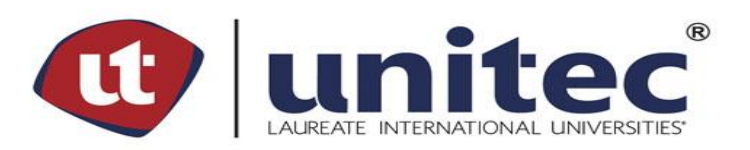

## **UNIVERSIDAD TECNOLÓGICA CENTROAMERICANA**

## **FACULTAD DE INGENIERÍA**

## **PRÁCTICA PROFESIONAL**

## **MEJORAS EN EL ÁREA DE PROCESOS, EMPIRE ELECTRONICS**

**PREVIO A LA OBTENCIÓN DEL TÍTULO:**

**INGENIERO EN MECATRÓNICA**

**PRESENTADO POR:**

**21541266 JORGE ABEL PINEDA RAMÍREZ**

**ASESOR: ING. ROQUE LÓPEZ**

**CAMPUS: UNITEC SAN PEDRO SULA; JULIO, 2022**

#### **RESUMEN EJECUTIVO**

Durante el desarrollo de esta práctica realizada en Empire Electronics Honduras, se tiene como objetivo aprovechar todo lo aprendido a lo largo de la carrera de ingeniería en mecatrónica, aplicando conocimientos del área automática principalmente, las cuales se pueden utilizar para identificar, resolver y optimizar problemas. También se busca adquirir nuevos conocimientos valiendo que Empire es una empresa líder en el desarrollo de partes eléctricas para la industria automotriz. El área de ensamblaje PCBA es uno de los puntos fuertes de esta empresa y sus líneas SMT proveen un alto nivel de automatización que se puede aprovechar para adquirir conocimientos. En la actualidad, la tecnología que se encuentra en líneas SMT es la más utilizada para la elaboración de dispositivos electrónicos. Y en países como Honduras, donde usualmente no hay muchas áreas o empresas que sean totalmente automatizadas, Empire Electronics es la única empresa que aprovecha e implementa esta tecnología para la introducción de nuevos productos, cumpliendo con todos los certificados de pruebas necesarios para asegurar que todo lo que sale al mercado sea de alta calidad.

La empresa cuenta con varias ramas dentro de su ámbito industrial, pero el área que más sobre sale es en la planta de PCBA donde se desarrollan varias tarjetas de diferentes usos, para ser montados dentro de una moldura de plástico. Durante los años las industrias se van actualizando e implementan nuevas ideas. Adaptando la industria a las líneas de SMT hace que la empresa Empire Electronics sea la única en el desarrollo de la tecnología siendo inspeccionada a través de maquina 3D marcas CyberOptics y Mirtec. Estas máquinas son las maquinas más utilizadas dentro del ámbito industrial para la inspección de posición de los componentes electrónicos e inspección de pasta de soldadura colocada sobre la PCBA.

**Palabras clave** – NPI, PCBA, SMT, Cyber Optics, maquinas 3d, Mirtec.

V

# **ÍNDICE DE CONTENIDO**

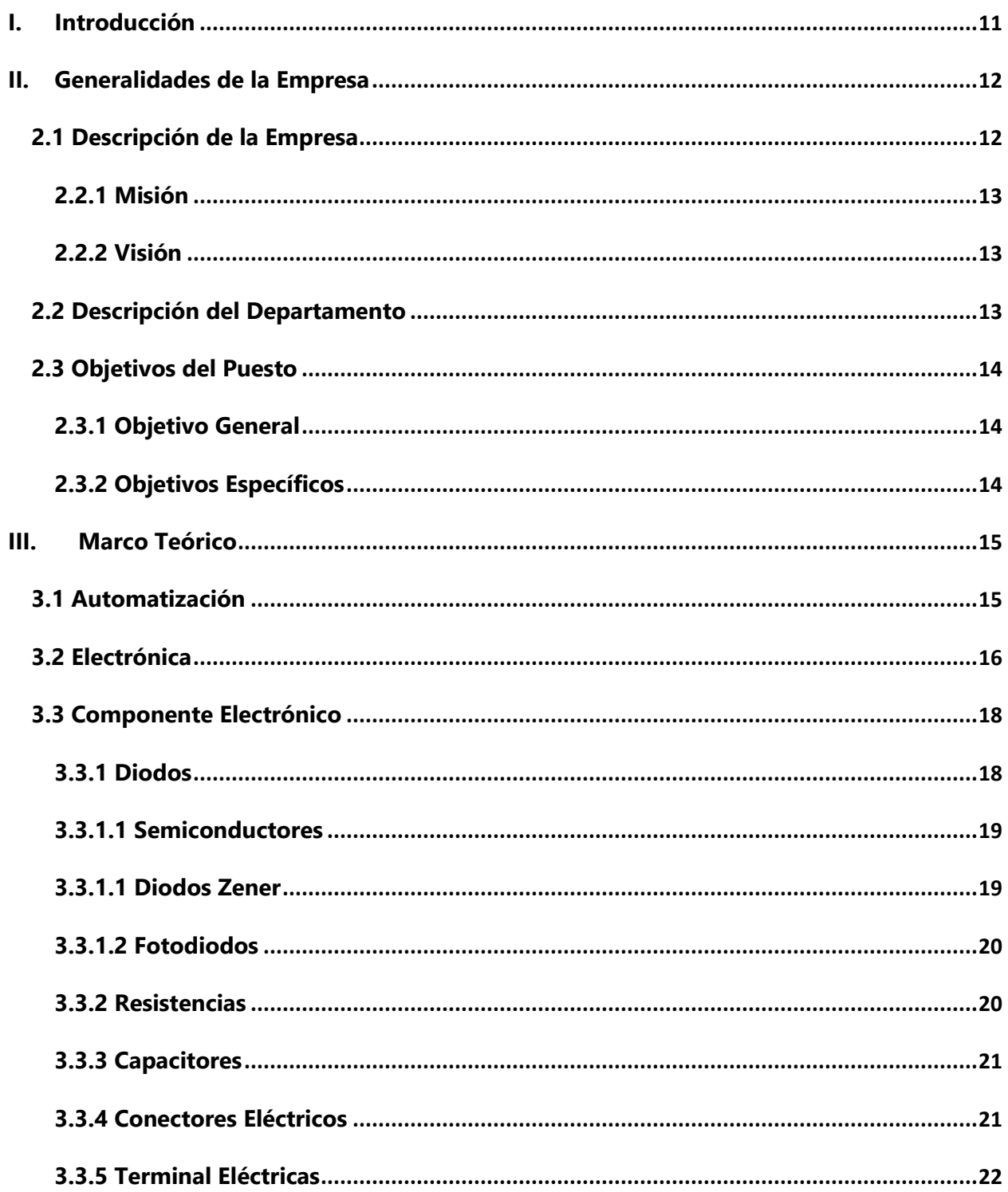

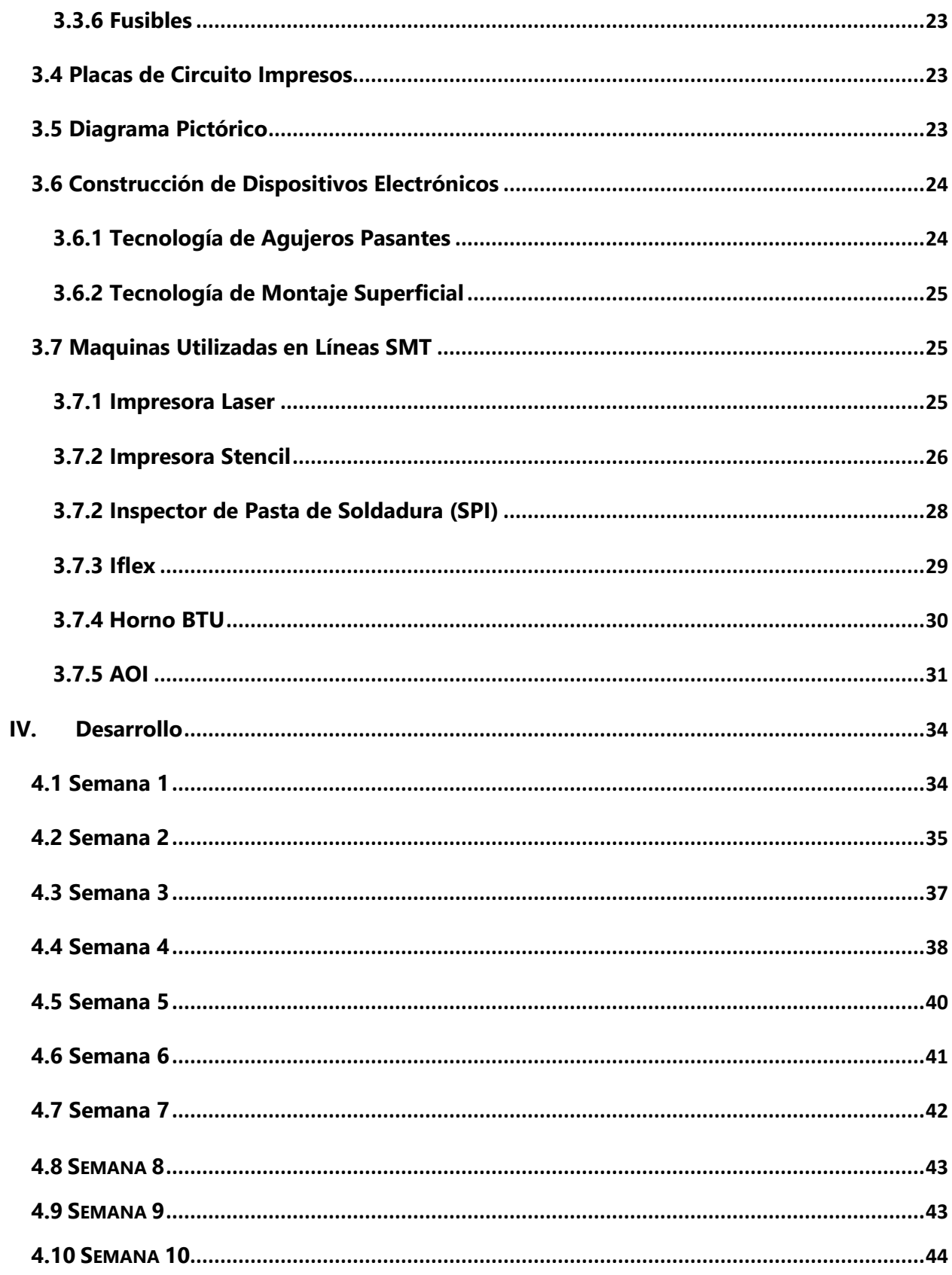

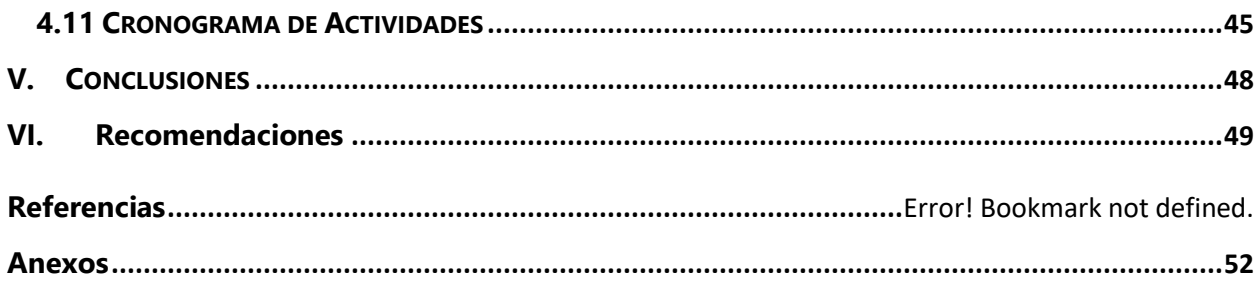

# **ÍNDICE DE ILUSTRACIONES**

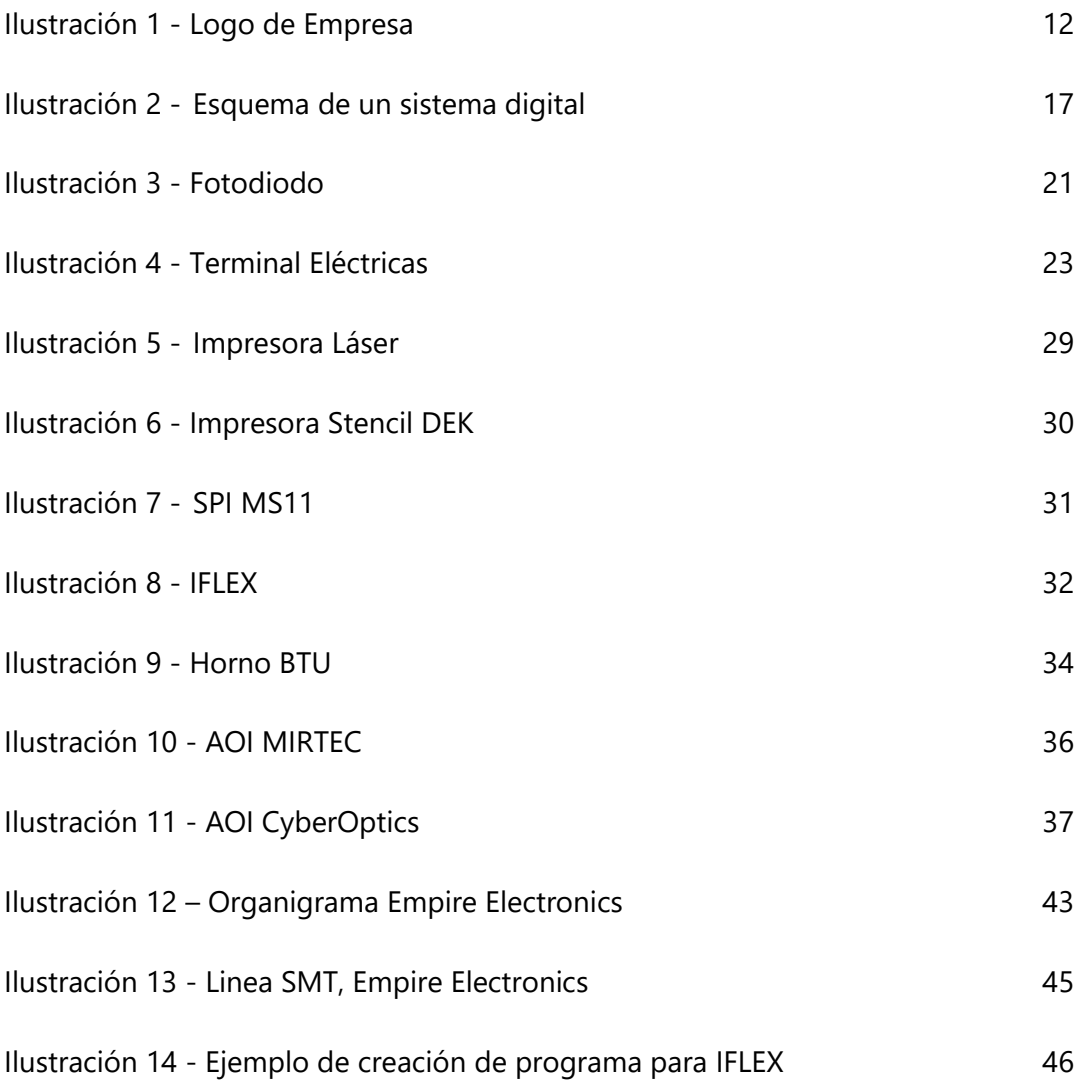

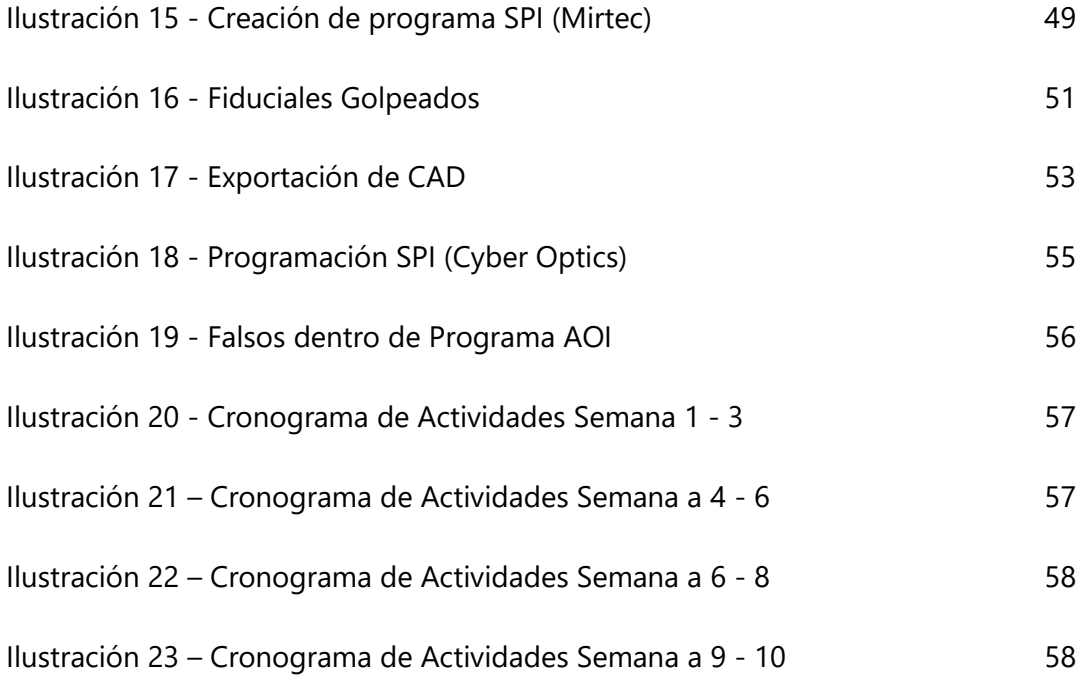

# **Índice de Anexos**

**Anexo 1.** (a) Línea SMT en Empire. (b) Maquina ICT. (c) Horno BTU................**Error! Bookmark not defined.**

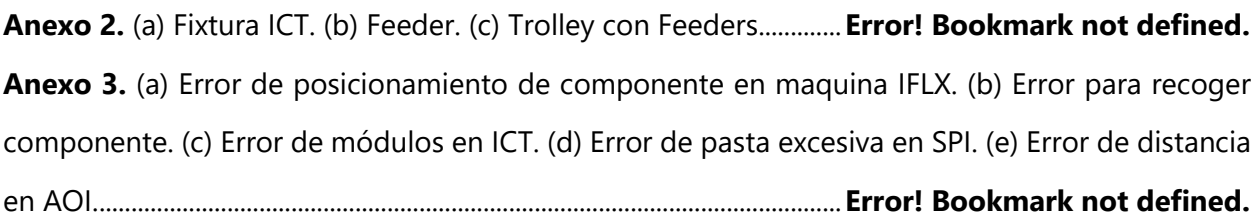

## **LISTA DE SIGLAS Y GLOSARIO**

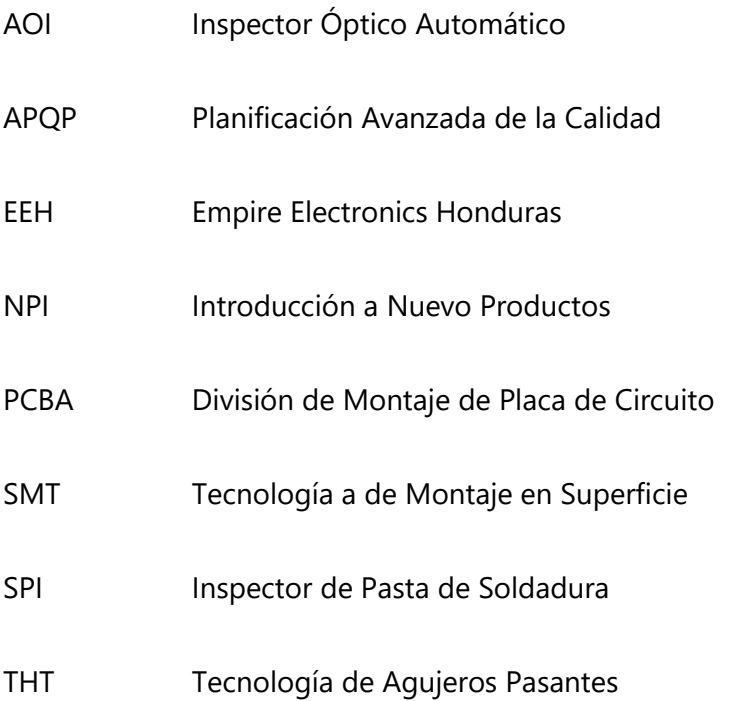

## **I. INTRODUCCIÓN**

<span id="page-8-0"></span>En el presente informe se presentarán los objetivos y las actividades que se realizarán con respecto a la práctica profesional, la cual es la última etapa donde se aplican todos los conocimientos adquiridos en la carrera, temas como circuitos eléctricos y electrónicos, sistemas automatizados y teoría de mantenimiento serán esenciales para poder desempeñar una buena práctica profesional, también se mostrara información de la empresa en donde se realiza. El área exacta es en ensamble de PCB´s, donde se estará encargado del desarrollo y seguimiento de producción de placas.

Empire electronics es una empresa que se estableció como una corporación privada en Michigan en 1981, y posteriormente abrió sus instalaciones en San Pedo Sula, Honduras en 1997. Sus instalaciones están equipadas y capacitadas para elaborar una variedad de productos, que incluyen arnés de cables, tomas de corrientes, sistemas de bocinas accionadas y ensamblaje electrónicos. El producto por el que más destacan son las PCB´s (Placas de Circuitos Impreso), en los últimos años las placas de circuitos impreso en el campo automotriz han crecido de manera notable, Empire vio este crecimiento como una oportunidad para seguir estableciéndose como proveedor líder de iluminación para automóviles y poder encontrarse en muchos de los principales OEM´s del mercado mundial. La tecnología de montaje superficial (SMT) es el método de construcción para dispositivos electrónicos más utilizados a nivel industrial. Esta línea de trabajo utiliza los avances tecnológicos de hoy en día para producir tarjetas PCB en grandes cantidades. En cada departamento, el desarrollo tecnológico, las mejoras y la optimización perenne de todos los procesos creados es una necesidad de primera importancia.

Dentro de la presente tesis se dará toda la información importante con respecto a la empresa y a la práctica profesional. Siendo este el proceso final para los alumnos, poniendo en práctica los conocimientos recibidos y adquiridos durante la titulación y dando a conocer sus habilidades. Las actividades que se llevaran a cabo en el departamento de NPI en el puesto de Ingeniero de Procesos se verá más enfocado en el mantenimiento y supervisión de cada una de las 6 líneas de SMT en Empire, siguiendo los lineamientos establecidos por los clientes y los estándares de

calidad. Para esto el primer paso será la capacitación con respecto a los softwares utilizados dentro de las líneas SMT.

A continuación, se expondrán los capítulos de este informe, los cuales son generalidades de la empresa, donde se presentará más información sobre la empresa, el marco teórico, donde se presentará información necesaria y relevante sobre las actividades a desarrollar, seguido de desarrollo de actividades, conclusiones y recomendaciones.

## **II. GENERALIDADES DE LA EMPRESA**

<span id="page-9-0"></span>Dentro de esta sección se dará a conocer información con respecto a la empresa en donde se realizó la práctica profesional. Dando a conocer más sobre su ámbito dentro de la industria.

## <span id="page-9-1"></span>**2.1 DESCRIPCIÓN DE LA EMPRESA**

Empire Electronics Inc. es el proveedor automotriz de nivel 2 líder en América del Norte de componentes y sistemas de componentes de iluminación, dirección y fascia. Colaboramos con fabricantes de equipos originales (OEM) y proveedores de automoción de nivel 1 para diseñar, desarrollar y fabricar una gama completa de productos eléctricos y electrónicos, como conjuntos de placas de circuito impreso LED, sistemas de portalámparas sellados, sistemas de bocina accionadora, detección de objetos traseros y sistemas eléctricos de cámaras, sistemas eléctricos conectores y componentes moldeados por inyección de plástico.

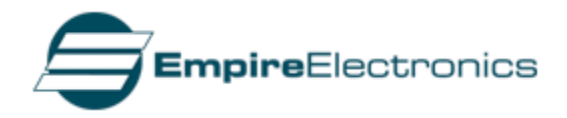

*Ilustración 1- Logo de la empresa*

Fuente: (https://www.empireelectronics.com/our-company/locations/honduras/, 2011)

Esta se estableció en 1981 en Michigan, siendo esta su primera compañía privada, años después en 1997 se creó el establecimiento de operaciones de manufactura en San Pedro Sula, Honduras. En los años 2005 a 2007 se experimentó un alto crecimiento dentro de la empresa teniendo las siguientes áreas de laboratorios de prueba y certificado en Honduras, adquisición de la división de componentes GS3 (General Motors) y teniendo el primer lanzamiento de enchufe de conexión directa diseñado por Empire. Pero su mayor logro fue en 2011 donde se lanzó la primera línea de SMT para la construcción de las PCBs.

### <span id="page-10-0"></span>**2.2.1 MISIÓN**

Desde 1981, hemos desarrollado una cadena de suministro integrada verticalmente destinada a satisfacer las necesidades de nuestros clientes. Gracias a nuestras capacidades de ingeniería, fabricación y pruebas, hemos reducido los costos y aumentado la calidad, todo en el esfuerzo de llevar los componentes de nuestros clientes, desde el diseño hasta la validación, lo más rápido posible. En Empire, nos adherimos estrictamente a las especificaciones de nuestros clientes y nos aseguramos de que se cumplan todos sus requisitos.

## <span id="page-10-1"></span>**2.2.2 VISIÓN**

En Empire, aspiramos a convertirnos en el mejor proveedor de automoción Tier 2 del mundo. Al superar constantemente los estándares de la industria en términos de calidad y costos y ser conscientes del medio ambiente, nuestro objetivo es superar las expectativas de nuestros clientes con nuestros productos y servicios. A través de nuestro equipo de gestión altamente capacitado y nuestra fuerza laboral dedicada, nos esforzamos por liderar e innovar nuestro camino hacia más

### <span id="page-10-2"></span>**2.2 DESCRIPCIÓN DEL DEPARTAMENTO**

Dentro del departamento SMT en Empire Electronics se lleva a cabo la realización de programas específicamente para poner en trabajo las máquinas de las líneas SMT, aparte de las líneas el departamento también es el encargado como lo dicen sus siglas de introducir nuevo producto, haciendo el proceso de fabricación por completo hasta llegar a la etapa de producción en masa. Este departamento es él encarga de validar los programas y supervisa la operación correcta de las líneas SMT al momento de estar produciendo productos que aún siguen en fase de prototipos, ya que el cliente no ha dado el visto bueno para poder producir en masa. El rol como Ingeniero de Procesos de PCBA es de desarrollar y darle seguimiento a los proyectos de la planta, también es encargado de implementar mejoras para optimizar los tiempos de producción. Tiene que poder realizar mantenimientos adecuados a las máquinas, resolver los errores y crear los nuevos programas de la línea de SMT y THT.

## <span id="page-11-0"></span>**2.3 OBJETIVOS DEL PUESTO**

El cargo que se estará desempeñando dentro de la empresa Empire Electronics es de Ingeniero de Procesos PCBA para el desarrollo de programas de control en la maquinaria SMT y la supervisión de las líneas SMT.

## <span id="page-11-1"></span>**2.3.1 OBJETIVO GENERAL**

Desarrollar habilidades y actitudes para lograr un desempeño profesional competente, adquirir conocimiento alcanzado de SMT con la utilización de diferentes herramientas y programas brindadas por la empresa para poder desarrollar una óptima operación de las maquinas SMT, aplicando en cada departamento, el desarrollo tecnológico, las mejoras y la optimización de todos los procesos creados.

#### <span id="page-11-2"></span>**2.3.2 OBJETIVOS ESPECÍFICOS**

- Crear programas de prototipo para las 6 máquinas dentro de la composición de una línea SMT, siendo las siguientes: Impresora Stencil, SPI, Iflex, AOI, ICT e Impresora Láser.
- Participar dentro de los proyectos y las capacitaciones que se estén desarrollando durante el tiempo de práctica, con el fin de mejorar el desempeño y ampliar el conocimiento.
- Apoyar a los técnicos de campo, durante los procesos de desarrollo de prototipos.
- Desarrollar los programas anteriormente creados y aplicarlos a cada una de las líneas.
- Documentación y control de parámetros en máquinas SMT.

## **III. MARCO TEÓRICO**

<span id="page-12-0"></span>Dentro de esta sección se dará a conocer toda la información necesaria con respeto a la línea de trabajo SMT, la automatización y las máquinas que son utilizadas dentro de la Empresa Empire Electronics.

## <span id="page-12-1"></span>**3.1 AUTOMATIZACIÓN**

La automatización es el tipo de tecnología que consiste en realizar tareas sin las personas tener que interferir en un bajo porcentaje. Esta se puede utilizar en varios sectores de las industrias y esta trata con tareas repetitivas. Esta es comúnmente utilizada en las industrias relacionada con la robótica, la fabricación y automóviles, también en el mundo de la tecnología, como los softwares de decisiones empresariales y los sistemas de TI.

Existen cinco formas de automatizar en la industria moderna, de modo que se deberá analizar cada situación a fin de decidir correctamente el esquema más adecuado. Los tipos de automatización son:

- Control Automático de Procesos
- El Procesamiento Electrónico de Datos
- La Automatización Fija
- El Control Numérico Computarizado
- La Automatización Flexible.

El Control Automático de Procesos, se refiere usualmente al manejo de procesos caracterizados de diversos tipos de cambios (generalmente químicos y físicos); un ejemplo de esto lo podría ser el proceso de refinación de petróleo.

El Proceso Electrónico de Datos frecuentemente es relacionado con los sistemas de información, centros de cómputo, etc. Sin embargo, en la actualidad también se considera dentro de esto la obtención, análisis y registros de datos a través de interfases y computadores.

La Automatización Fija, es aquella asociada al empleo de sistemas lógicos tales como: los sistemas de relevadores y compuertas lógicas; sin embargo, estos sistemas se han ido flexibilizando al introducir algunos elementos de programación como en el caso de los (PLC'S) O Controladores Lógicos Programables. (Almazán Blanca, 2008)

## <span id="page-13-0"></span>**3.2 ELECTRÓNICA**

La electrónica es una rama de la ciencia aplicada que se esparce sobre la rama de la física que se ocupa de la emisión y los efectos de los electrones y del uso de dispositivos electrónicos, la tecnología, la ingeniería y los usos que implican la emisión, control y flujo de electrones en el vacío y materia. También, Ternium, (2010) menciona que, La Electrónica es el campo de la ingeniería y de la física aplicada al diseño y aplicación de dispositivos, por lo general circuitos electrónicos, cuyo funcionamiento depende del flujo de electrones para la generación, transmisión, recepción y almacenamiento de información.

Dentro de la electrónica están las 2 ramas principales que se dividen en Analógica y Digital. Estas dos ramas son de gran importancia para el estudio de la electrónica y se tienen diferentes usos. Cada una es muy diferentes y por ejemplo Gómez & Gorge (2010) menciona que la electrónica digital se encarga de sistemas electrónicos en los cuales la información está codificada en dos únicos estados. A estos estados se les puede llamar "verdadero" o "falso", HIGH (H) o LOW(L) o más comúnmente 1 y 0. Realmente lo que estamos haciendo es transformar las señales del circuito (sonido, luz, temperatura) en números, por lo que, una vez conseguido, es muy sencillo compararlas, operar, contar, almacenar, tratar, etc. las señales, bien usando el sistema binario, el código BCD (Binary Codex Decimal), el hexadecimal o el ASCII, dependiendo de la función digital a realizar.

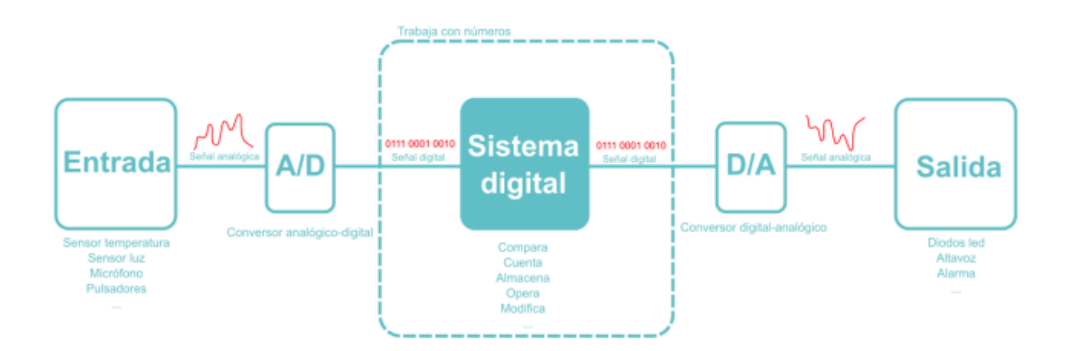

*Ilustración 2- Esquema de un sistema digital* 

#### Fuente: ( Gómez & Gorge (2010) )

La electrónica analógica es aquella que al contrario que la digital no trabaja con señales discretas, sino con señales continuas variables. Decimos que la electrónica digital es discreta por el hecho que cada señal solo puede tener dos valores. En cambio, en la electrónica analógica cada señal es de rango variable. La electrónica analógica se utiliza en el hardware de PC para una serie de utilidades concretas, pero especialmente se ha de tener en cuenta que el mundo funciona de forma analógica y que en muchos casos es necesaria una transformación de la señal digital a la analógica y viceversa. (Braga, 2019)

En la actualidad es muy raro encontrar circuitos creados completamente analógicos. Los circuitos modernos incluyen microprocesadores o técnicas digitales para un mejor rendimiento. Estos circuitos entran en a la clasificación de señales mixtas, ya que utilizan ambas. Incluso Albero, (2007) menciona que a veces puede resultar difícil diferenciar los circuitos analógicos de los digitales,

ya que tienen elementos de funcionamiento tanto lineal como no lineal. Un ejemplo es el comparador, que recibe un rango continuo de tensión, pero sólo emite uno de los dos niveles de un circuito digital. Del mismo modo, un amplificador de transistor sobrecargado puede adoptar las características de un interruptor controlado que tiene esencialmente dos niveles de salida. De hecho, muchos circuitos digitales se implementan como variaciones de circuitos analógicos similares a este ejemplo... después de todo, todos los aspectos del mundo físico real son esencialmente analógicos, por lo que los efectos digitales sólo se realizan restringiendo el comportamiento analógico.

La electrónica ha venido a dar un gran cambio dentro de los años en que se ha desarrollado esta nos ha ayudado a ahorro de costes, integración con aplicación de gestión interna, mejora de la eficiencia, obtención de información en tiempo real y muchas otras. Las dos ramas son muy importantes para el ámbito en general. (Gómez & Gorge (2010)

## <span id="page-15-0"></span>**3.3 COMPONENTE ELECTRÓNICO**

Estos son los componentes que forman parte de un circuito electrónicos. Suelen clasificarse en los siguientes activos, pasivos, optoelectrónicos, electromagnéticos y semiconductores. Estos son diseñados para ser interconectados entre ellos, a través de una soldadura, a un circuito de tabla, para formar el circuito deseado.

En la mayoría de los circuitos se requiere de una fuente de energía externa para mover cargas dentro del circuito. Por lo tanto, el circuito debe incluir un dispositivo que mantenga una diferencia de potencial entre dos puntos del mismo, al igual que el fluido circulante requiere de un dispositivo análogo (bomba) que mantenga una diferencia de presión entre dos puntos. (Mazur, 2014)

Estos componentes han venido a ayudar tener un mejor flujo de corriente mediante la placa y asumir las funciones para las cuales han sido programadas. La mayoría de los elementos electrónicos ayudan a conducir o aislar.

#### <span id="page-15-1"></span>**3.3.1 DIODOS**

Un diodo es un dispositivo semiconductor que actúa esencialmente como un interruptor unidireccional para la corriente. Permite que la corriente fluya en una dirección, pero no permite a la corriente fluir en la dirección opuesta. Los diodos también se conocen como rectificadores porque cambian corriente alterna (CA) a corriente continua (CC) pulsante. Los diodos se clasifican según su tipo, voltaje y capacidad de corriente. Los diodos tienen una polaridad determinada por un ánodo (terminal positivo) y un cátodo (terminal negativo). La mayoría de los diodos permiten que la corriente fluya solo cuando se aplica tensión al ánodo positivo. (Mazur, 2014)

En otras palabras los diodos son componentes muy utilizado dentro de los circuitos y también son bastantes simples. Estos nos ayudan a tener una corriente que fluya aplicando la tensión correcta. El diodo puede tiene varias configuraciones para su uso, esto lo menciona *Mazur, (El Diodo*, 2014) que cuando un diodo permite un flujo de corriente, tiene polarización directa y

cuando un diodo tiene polarización inversa, actúa como un aislante y no permite que fluya la corriente.

Por lo tanto, un diodo tiene 2 configuraciones en donde puede que una corriente fluya con mucha facilidad y puede que este actúe como un aislante sin dar un paso a la electricidad. Los diodos tienes varias clasificaciones y se estarán viendo en la presente tesis.

#### <span id="page-16-0"></span>**3.3.1.1 SEMICONDUCTORES**

El diodo semiconductor, con aplicaciones demasiado numerosas de mencionar, se crea uniendo un material tipo n a un material tipo p, nada más que eso; sólo la unión de un material con un portador mayoritario de electrones a uno con un portador mayoritario de huecos. La simplicidad básica de su construcción refuerza la importancia del desarrollo de esta área de estado sólido. (Boylestad, 2009, p. 10)

Esto nos quiere decir que estos elementos son conductores y aisladores al mismo tiempo. Son ideales para los circuitos ya que cumplen con las funciones principales. Estoy ayuda a la protección del equipo electrónico cuando ocurre una descarga de gran voltaje dentro del circuito.

El diodo semiconductor se comporta como un interruptor mecánico en el sentido de que, puede controlar el flujo de corriente entre sus dos terminales. Sin embargo, también es importante tener en cuenta que: El diodo semiconductor es diferente del interruptor mecánico en el sentido de que cuando éste se cierra sólo permite que la corriente fluya en una dirección. (Boylestad, 2009, p. 20)

#### <span id="page-16-1"></span>**3.3.1.1 DIODOS ZENER**

El diodo Zener es un elemento electrónico semiconductor de dos terminales que tiene la propiedad de mantener una caída de potencial a través de él. Se le llama tensión de ruptura al punto exacto en el que el diodo Zener se dispara, es decir, conduce. Así, al aumentar gradualmente la tensión inversa a través del diodo, se llega a un punto en el que la corriente inversa empieza a crecer rápidamente. De modo que para un Zener al que se le hayan aplicado - 20 voltios la corriente inversa puede ser de -5 JlA, pero a -20.1 voltios la corriente inversa saltará a -2 mA. (Chapa, 1996)

Este quiere decir que el diodo Zener actúa como un interruptor o regulador de voltaje. Cuando estos son polarizados inversamente se puede llevan un voltaje fijo. Este usualmente es utilizado con señales Alternas.

#### <span id="page-17-0"></span>**3.3.1.2 FOTODIODOS**

Los fotodiodos tienen una estructura casi igual que las células fotovoltaicas. No obstante, los fotodiodos funcionan en condiciones de polarización inversa. En estas condiciones se comportan de manera semejante a las células fotoconductoras. Para comprende el funcionamiento de los fotodiodos recordemos que un diodo convencional polarizado inversamente mantiene una débil corriente resultante de la circulación de portadores minoritarios. (Cirovic, 2020, p. 154)

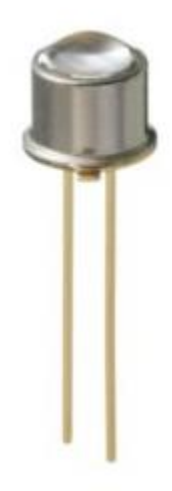

*Ilustración 3- Fotodiodo*

Fuente: (Farina, 2009)

En la imagen arriba se muestra un fotodiodo y en la cita anterior nos deja saber que hay que tomar muy en cuenta su polarización, ya que en estos diodos la corriente fluye inversamente. Cuando la corriente circula de manera contraria, esta hace un aumento de corriente siempre dependiendo de la intensidad de luz detectada.

#### <span id="page-17-1"></span>**3.3.2 RESISTENCIAS**

Una resistencia o resisto como son nombres comúnmente utilizados para el componente electrónico diseñado para introducir una resistencia eléctrica entre un punto de entrada y otro de salida. Estas se oponen al paso de corriente y son utilizadas para las caídas de tensión o reducir la intensidad. (Bardia, 1999, p. 83)

Las resistencias son los componentes más utilizados en el ámbito de circuito de placas. Ya que como se menciona anterior provocan una caída de tensión y esto sirve de protección para otros equipos electrónicos. Estas también ayudan a tener un control sobre la placa electrónica.

Las resistencias tienen una resistencia óhmica definida y no son ajustables. Cada una depende de su uso. Resistencias grandes para alto potencial y bajas para bajo potencial. (Hyde *et* al., 1997)

#### <span id="page-18-0"></span>**3.3.3 CAPACITORES**

Los capacitores son dispositivos electrónicos usualmente utilizados para le almacenaje de energía de un campo eléctrico. Este es categorizado como dispositivo pasivo, y todos estos consisten en la misma estructura básica que son 2 placas separadas usualmente por un aislante, nombrado dieléctrico. Este es polarizado con la aplicación de un campo eléctrico. (Montiel, 2015, p. 430)

La aplicación más común de los capacitores es en la batería, usualmente en la industria automotriz. La batería (capacitor) está diseñado para suplir energía a las luces en general. Esta usualmente extiende el tiempo de vida de todos los dispositivos dentro del carro.

#### <span id="page-18-1"></span>**3.3.4 CONECTORES ELÉCTRICOS**

Vidal (2014) Menciona que un conector eléctrico es un dispositivo cuya función es unir cables o circuitos. Cada fabricante opta por uno o varios modelos propios, pero todos ellos han de cumplir ciertos requisitos técnicos, como realizar un buen contacto eléctrico, impedir la entrada de humedad o suciedad, aislar correctamente unos pines de otros, resistencia al calor y facilidad de conexión.

Esto nos da a entender que hay muchos tipos de conectores eléctricos. Cada uno funciona con un voltaje y conexión diferente. Estos conectores usualmente suelen llevar un sistema de bloqueo que impide una desconexión accidental. Estos son muy importantes a la hora de llevar una tensión eléctrica.

### <span id="page-19-0"></span>**3.3.5 TERMINAL ELÉCTRICAS**

Se logro deducir mediante la definición de Farina,(2009) donde establece que el nombre "terminal, surge del propio significado de la palabra: lo que está en el extremo. En este caso estará en el extremo del cable y justamente al extremo del conductor es el que se conecta a una aparte fija de la instalación eléctrica, o sea, a un borne de, que puede ser de conexión propiamente dicha o de un aparato de maniobra o protección.

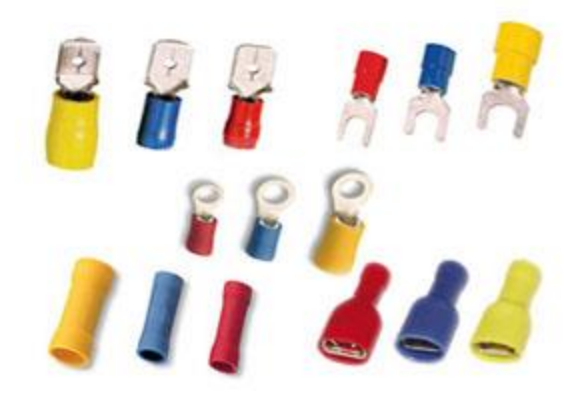

*Ilustración 4- Terminales Eléctricas*

Fuente: [\(https://coelectrix.com/terminales-para-cables-electricos,](https://coelectrix.com/terminales-para-cables-electricos) 2017)

Como se puede ver en la ilustración los diferentes tipos de terminales eléctricas. Estos pueden ser unos de los diferentes tipos:

- Clips
- Empalmes
- Terminales de Anillo
- Terminales de conexión rápida
- Terminal de bayoneta

Estos son unos cuantos, pero no se limita a la variedad que puede haber y la creación de otros tipos de terminales.

#### <span id="page-20-0"></span>**3.3.6 FUSIBLES**

Barrera y Marin (2016) Mencionan que Un fusible es un dispositivo formado por un soporte aislante de plástico, vidrio o cerámico que incorpora un filamento o lamina de una aleación de bajo punto de fusión capaz de soportar el paso de cierta intensidad para la que se ha fabricado.

Esto usualmente suelen ser sencillos y diminutos dispositivos que permiten el paso de la corriente eléctrica al resto del circuito. En caso de no estar en perfecto estado esta se corta automáticamente.

#### <span id="page-20-1"></span>**3.4 PLACAS DE CIRCUITO IMPRESOS**

Una placa de circuito impreso es una forma de cableado utilizada en la electrónica para realizar las conexiones eléctricas entre componentes. En ellas, en lugar de unir los elementos que constituyen el circuito mediante cables, se hace a través de pistas de cobre que están adheridas a una placa aislante basada en resinas de fibra de vidrio y baquelita. (Castillo, 2017, p. 43)

La cita de arriba nos da a entender que sin la placa los circuitos y los componentes no funcionarían. Esta nos ayuda a evitar un montón de componentes cerca y que puedan tener un corto entre ellos. Usualmente las placas tienen pequeños orificios en donde se sueldan las piernas de los componentes electrónicos.

#### <span id="page-20-2"></span>**3.5 DIAGRAMA PICTÓRICO**

Un diagrama pictórico muestra las posiciones relativas de los componentes, tal y como aparecen en la realidad. Este diagrama suele estudiar brevemente y, si está bien realizad, deber hacerse obvia la función de circuito. Todos los dispositivos de energía están conectados por líneas. (Campbell & McGaghie, 2000, p. 252)

Son utilizados para saber la posición de cada componente. Con este se puede ver más información sobre el camino de la placa de circuito. Mas que saber la posición también se utilizad para la operación de muchos equipos electrónicos.

#### <span id="page-21-0"></span>**3.6 CONSTRUCCIÓN DE DISPOSITIVOS ELECTRÓNICOS**

Existe actualmente cuatro métodos usualmente utilizados para la elaboración de dispositivos electrónicos, los cuales son: placa perforada, WireWrap, circuito impresos y protoboard.

El ingeniero austriaco Paul Eisler inventó el circuito impreso como parte de un aparato de radio mientras trabajaba en Inglaterra alrededor de 1936. Alrededor de 1943, Estados Unidos comenzó a utilizar la tecnología a gran escala para fabricar fusibles de proximidad para su uso en la Segunda Guerra Mundial. Después de la guerra, en 1948, Estados Unidos lanzó la invención para uso comercial. (Gómez, 2013)

Esto fue algo que genero un gran avance para la industria. Muchas industrias después de la guerra entraron dentro de la fabricación de dispositivos electrónicos. Optaron por revolucionar este mercado y empezaron a hacer esto a escalas mayores.

#### <span id="page-21-1"></span>**3.6.1 TECNOLOGÍA DE AGUJEROS PASANTES**

Esta tecnología nace con las placas de circuito impreso, reemplazo la tecnología de montaje de componente metálicos sobre regletas aisladoras con terminales de cableados estructurado que usualmente eran utilizado en televisores y radios de años anteriores. En las placas de circuito impreso que utilizad esta tecnología, las herramientas de los taladros son metalizado con aluminio por dentro. Esta tecnología normalmente solo es utilizada para placas de doble cara.

Como menciona *Pandino (2010*) Esta tecnología de agujeros pasantes, es conocida como TH del inglés Through-Hole Technology, esta es un método de construcción para dispositivos electrónicos en la que utilizan los agujero s que se practican en las placas PCB para el montaje de varios elementos tanto como eléctricos como electrónicos, todo eso para poder crear puentes eléctricos entre ambas caras de la placa de los montajes, esto es realizado mediante un tubo conductor, el cual comúnmente es de un metal con alta como el cinc, plata o cobre, lo cual protege la placa de oxidación y permite la soldadura.

#### <span id="page-22-0"></span>**3.6.2 TECNOLOGÍA DE MONTAJE SUPERFICIAL**

Esta tecnología desarrollada en la década de los 60, fue más utilizada en la industria durante la década de los años 80. Los mayores aportadores al desarrollo de esta tecnología fueron realizados por Siemens e IMB. También Placeres *(*2002*)* nos menciona que En la industria electrónica, la tendencia en el diseño y fabricación de los productos es hacerlos cada vez más pequeños. Desde la televisión que antes funcionaba con bulbos hasta los teléfonos celulares actuales, la tecnología electrónica se ha desarrollado en un ambiente muy competido en el cual los productos más pequeños resultan novedosos y atractivos para los consumidores. Con los sistemas actuales de producción se pueden fabricar millares de productos con calidad y características similares en tiempos muy cortos. Para la manufactura actual de tarjetas electrónicas existen líneas de producción definidas, permitiendo la automatización del proceso. La manufactura electrónica con tecnología de montaje superficial SMT, está altamente automatizada en la mayor parte de las empresas.

Esta tecnología conocía como SMT por sus siglas en inglés (surface mount technology) es el método de construcción de mayor desarrollo en la industria, también siendo este el más utilizado. Los equipos y componentes construidos por este método suelen ser denominados dispositivos de montaje superficial. Se pueden utilizad componentes activos, así como pasivos y se basa en los componentes de montaje superficial.

#### <span id="page-22-1"></span>**3.7 MAQUINAS UTILIZADAS EN LÍNEAS SMT**

Dentro de la siguiente sección se describirá la información con respecto a las maquinas utilizadas en las líneas de SMT en la empresa Empire Electronics dentro de su planta de PCBA.

#### <span id="page-22-2"></span>**3.7.1 IMPRESORA LASER**

Esta es una de las 6 máquinas utilizadas en las líneas SMT, esta utiliza un rayo de luz láser y un sistema de componentes ópticos para grabar imágenes en un tambor fotoconductor desde el que se transportan mediante fotocopiado electrostático al papel. Las impresoras de diodos emisores de luz (LED) se parecen a las impresoras láser en funcionamiento, pero dirigen la luz de los diodos energizados en lugar de un láser sobre una superficie fotoconductora. Las impresoras de

deposición de iones utilizan una tecnología similar a la de las fotocopiadoras para producir imágenes electrostáticas. Otro tipo de impresora sin impacto, la impresora de chorro de tinta rocía gotas de tinta cargadas eléctricamente sobre la superficie de impresión.

Como menciona Nutek en su página web oficial:

La unidad está diseñada para marcar con precisión PCB dentro de una línea de producción o se puede utilizar como una celda independiente. Se utiliza el concepto de "láser volador", que significa que la PCB se bloquea en su posición de marcado mientras que el láser de CO2 se mueve mediante el eje X-Y servo-controlado. El número de marcas y sus posiciones se pueden programar fácilmente en un software basado en Windows ™. Opcionalmente, está disponible un inversor integrado para el marcado a doble cara. (*https://www.nutekeurope.com/category/laser-marking-system-series-3/*, 2014)

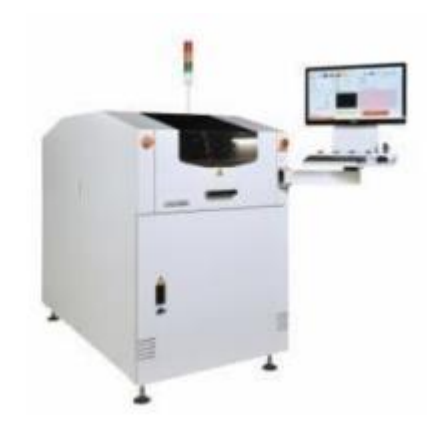

*Ilustración 5- Impresora Laser*

Fuente: (https://www.assemcorp.com/en/products/production/traceability/nutek/urun/3 802 laser-marking-system-series-3.html, 2014)

#### <span id="page-23-0"></span>**3.7.2 IMPRESORA STENCIL**

Las impresoras de *stencils* SMT son el complemento perfecto para cualquier línea de montaje, ya que crean facilidad y eficiencia. Estas impresoras de plantillas de soldadura ayudan a colocar con precisión la pasta de soldadura donde la desee en su placa de circuito impreso sin desorden ni molestias. Estas máquinas vienen equipadas con hojas de escobilla de goma que ayudan a esparcir una capa uniforme de soldadura por la PCB. La maquinas utilizadas dentro del rubro industrial suelen ser DEK TQ.

Según *Dek tq* (2020) DEK TQ marca la próxima generación de máquinas de impresión de esténciles. Rediseñada desde cero, la nueva generación de impresoras DEK es más rápida, más precisa, más potente, tiene costos de mantenimiento extremadamente bajos, tiene un largo tiempo de producción y es fácil de integrar en su línea de ensamblaje. El nuevo accionamiento lineal, la impresión fuera de la pantalla y el innovador sistema de sujeción garantizan un nuevo nivel de precisión y proporcionan un proceso de impresión estable, incluso con los últimos componentes métricos 0201. En el nuevo DEK TQ, la precisión y la velocidad son inseparables para satisfacer sus necesidades. Necesidades futuras. La nueva transmisión de 3 niveles y el controlador ASM NuMotion único tienen comunicación basada en fibra, lo que reduce el tiempo del ciclo a 5 segundos y proporciona un rendimiento de alta precisión en el espacio más pequeño posible.

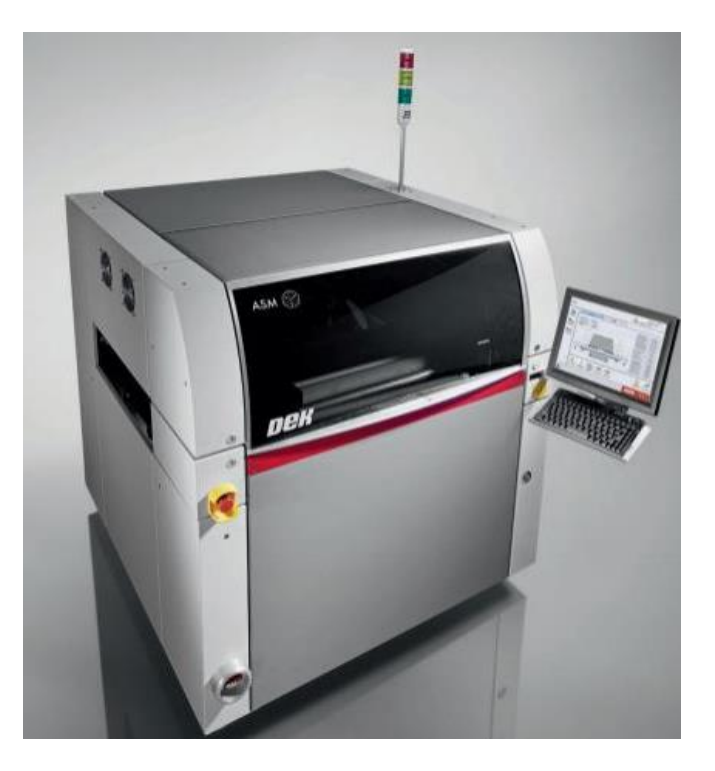

*Ilustración 6 – Impresora Stencil DEK*

Fuente**:** *(* https://www.asm-smt.com/en/products/printing-solutions/dek-tq/, 2019*)*

#### <span id="page-25-0"></span>**3.7.2 INSPECTOR DE PASTA DE SOLDADURA (SPI)**

El inspector de pasta de soldadura, abreviada como SPI, es un proceso especializado que evalúa e inspecciona la calidad del depósito de pasta de soldadura en los PCB. Asegura la correcta deposición de la pasta de soldadura en la placa sin fallas. En la mayoría de los casos, la razón detrás del funcionamiento incorrecto de la PCB se debe a una impresión incorrecta de la pasta de soldadura. Por lo tanto, la inspección de la pasta de soldadura es una técnica esencial que garantiza que los costos se mantengan lo más bajos posible mediante la detección de fallas en la etapa de impresión de soldadura de la línea de producción. La deposición de pasta de soldadura durante un proceso de impresión es una tarea indispensable para conectar los componentes a una placa de circuito para mantener una conexión eléctrica adecuada.

Mirtec menciona en su página oficial que, usando una cámara de alta resolución con una lente de precisión, el SPI de Mirtec realiza inspecciones estables y precisas en los defectos de los cables sin problemas de velocidades reducidas. Basado en la alta precisión y repetibilidad, el dispositivo maneja los postprocesos de semiconductores sin caídas de velocidad. Con combinaciones de cámara y lente de varias resoluciones, la solución de inspección se puede adaptar a los fines de producción. Mirtec, (2010)

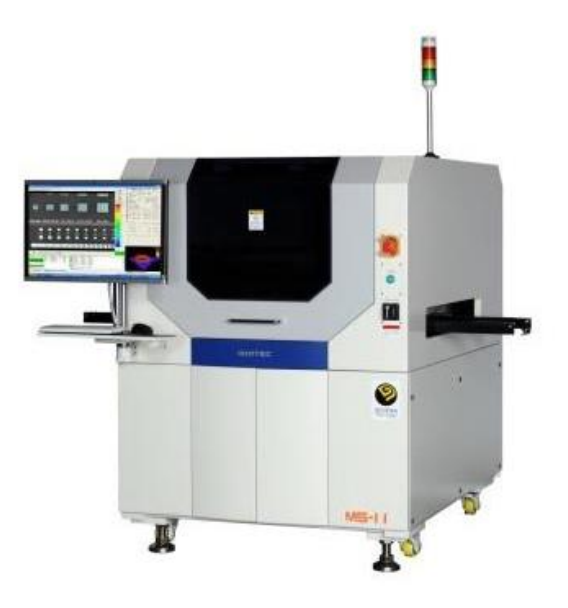

*Ilustración 7 – SPI MS11*

Fuente**:** *(*MIRTEC MS-11 Data Sheet (2013)*)*

### <span id="page-26-0"></span>**3.7.3 IFLEX**

IFlex se utiliza para circuitos integrados y colocaciones de paso fino. Es una solución SMT completa y flexible para fabricantes de productos electrónicos, especialmente diseñada para aumentar la productividad en entornos de alta mezcla de productos en más del 30 por ciento. iFlex produce cartón de la más alta calidad, ya que utiliza la tecnología única de recogida y colocación única de Assembléon, lo que proporciona los niveles de producción de rendimiento de primera pasada más altos de la industria. Su función principal consta en colocar los componentes encima de la placa electrónica.

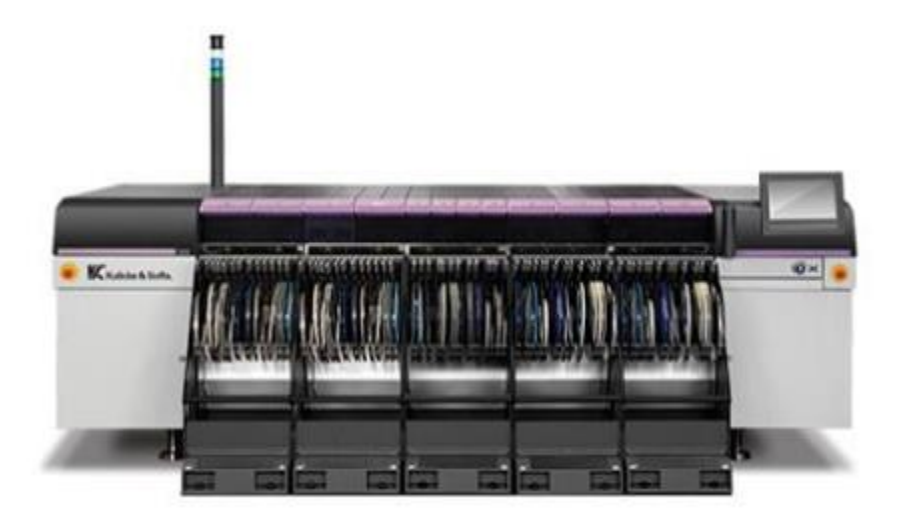

#### *Ilustración 8 – Iflex*

Fuente**:** *( https://www.ab-*

*electronic.com/resources/archivosbd/productos\_documentos/ElectonicsAssembly\_Brochure\_16082017.pdf*, 2016*.)*

En la imagen anterior se puede ver el modelo que logra poder realizar su trabajo de manera optimizada y operando hasta 12 brazos robóticos. Esto obtiene una mejora de tiempo en la colocación de componentes sobre las placas electrónicas y también una mejor precisión. Esta máquina requiere de partes importantes para llevar a cabo su rendimiento. Las partes principales son las siguientes:

- Feeders.
- Toolbits
- Camaras
- CPU
- Brazos robóticos.

Sin cada una de estas partes la maquina no podría desempeñar su función principal.

## <span id="page-27-0"></span>**3.7.4 HORNO BTU**

Los hornos de reflujo Pyramax™ proporcionan un procesamiento optimizado sin plomo para lograr la máxima productividad y eficiencia. El exclusivo control de convección de bucle cerrado de BTU proporciona un calentamiento y un enfriamiento precisos, una transferencia de calor programable y un menor consumo de nitrógeno, lo que se traduce en el menor coste de propiedad del sector. (*Btu, 2012*.)

Los hornos de reflujo de convección de alto rendimiento de BTU se utilizan en la producción de conjuntos de placas de circuito impreso SMT y en procesos de envasado de semiconductores. también estos hornos de banda de alta temperatura son controlados con precisión para una amplia gama de aplicaciones personalizadas. En la siguiente imagen podemos observar el horno utilizado en las líneas de producción.

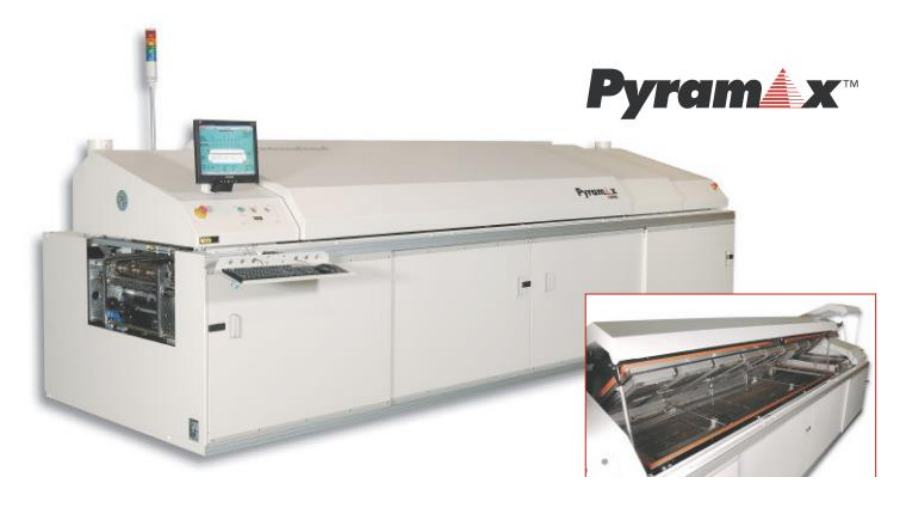

*Ilustración 9 – Horno BTU*

Fuente: *(*Pyramax , 2010*)*

#### <span id="page-28-0"></span>**3.7.5 AOI**

AOI es una metodología de inspección visual automatizada que se utiliza principalmente para probar defectos en conjuntos de placas de circuito impreso (PCBA). AOI escanea de forma autónoma los PCBA con cámaras y detecta dos tipos de fallas: 1. fallas catastróficas, como componentes faltantes, y 2. fallas de calidad, como filetes deformados o componentes sesgados. AOI funciona mejor en entornos de producción con volúmenes muy altos y una variabilidad de componentes muy baja, porque la implementación requiere mucho tiempo y es compleja, y debe configurarse para un diseño específico o una configuración de pieza.

Seguidamente se presentarán los pasos requeridos para la elaboración y ejecución de una de las maquinas AOI:

- 1. Abrir El Programa
- 2. Click En (Current Model)
- 3. Darle Click En Create A New Pcb Model
- 4. Asignar El Nombre Del Modelo
- 5. Ubicar Los Puntos De Limite Del Panel
- 6. Crear Una Captura De Placa
- 7. Agregar Fiduciales
- 8. Cargar El Mmd
- 9. Seleccionar Att
- 10. Mmd File/Parameter
- 11. Dar Click En Open Mmd Editor
- 12. Darle Click En File > Open > (Buscar Y Cargar Mmd Conversion Wizard)
- 13. Ubicar La Ultima Linea Y Escribir En (End Line)
- 14. Seleccionar (Tab) Y Nombrar Cada Una De Las Columnas
- 15. N0., Reference, X-Position, Y-Position, Direction, Part Name
- 16. Seleccionar Unidades X-Y>> (1.0 Mm)
- 17. Guardar El Programa Como Archivo. Mmd
- 18. Abrir El Programa En Att Y Adjust Mode
- 19. Ubicar Las Posiciones Y Cerrar Adjust Mode
- 20. Configurar Inspección Visual
- 21. Elementos Sin Polaridad
- 22. Seleccionar Chip Inspector (Widht=15, Acceptance=65)
- 23. Seleccionar Captura Tomada Y Click En (Edit Mark Image)
- 24. Seleccionar Rectángulo E Indicar Solo El Área De Los Dígitos
- 25. Añadir Inspección Visual (Width=25, Acceptance 65)
- 26. Seleccionar El Área De Los Dígitos
- 27. Elementos Con Polaridad
- 28. Añadir Una Inspección Visual En La Cara Frontal Del Objeto
- 29. Seleccionar Captura Tomada Y Click En (Edit Mark Image)
- 30. Seleccionar Rectángulo E Indicar Solo El Área De Los Dígitos
- 31. Y Marca De Polaridad
- 32. Seleccionar 2 O 3 Puntos De Referencia Como Inspecciones Visuales
- 33. Añadir Inspecciones De Soldadura
- 34. Marcar El Checklist De Polaridad En Objetos Que Los Tengan

En las siguientes imágenes se podrá observar las maquinas AOI utilizadas dentro de la industria.

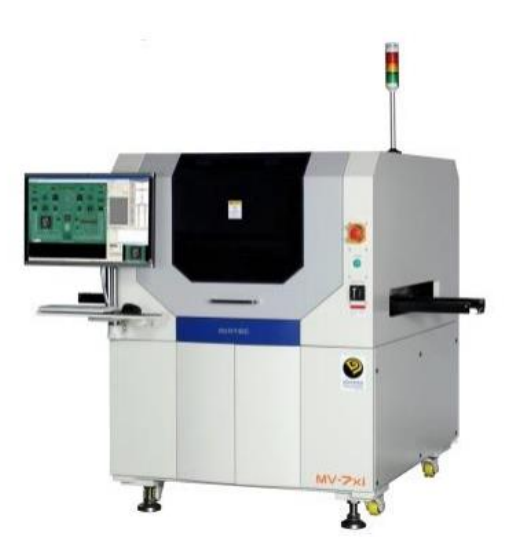

*Ilustración 10 – AOI MIRTEC*

Fuente: *(*MIRTEC, 2015*.)*

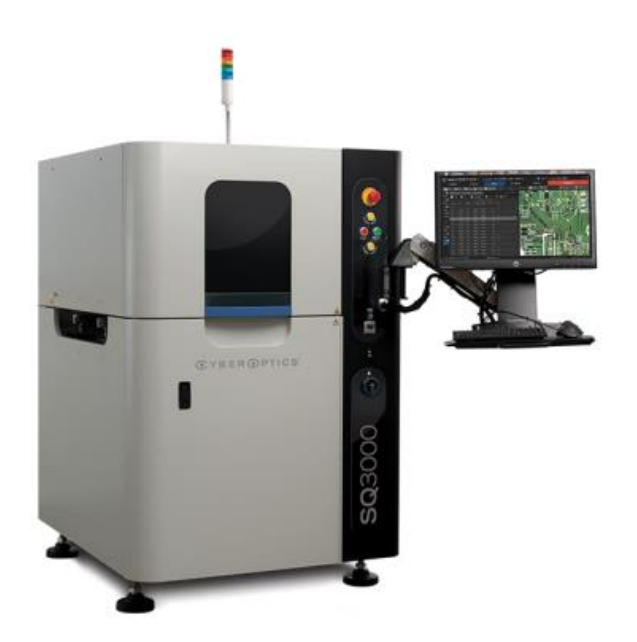

*Ilustración 11 – AOI CyberOptics*

Fuente: *(SQ3000TM, 2016)*

## **IV. DESARROLLO**

<span id="page-31-0"></span>Dentro del presente capitulo se describirá el desarrollo de las actividades realizadas durante las 10 semanas de la práctica profesional dentro del departamento de NPI (New Product Inspection).

#### <span id="page-31-1"></span>**4.1 SEMANA 1**

Durante la semana 1 el primero paso a realizar para poder recibir la inducción sobre Empire Electronics es un recibir una pequeña capacitación para poder entender las reglas, los cuidados que uno debe de tener dentro del piso y la jerarquía de la empresa. Este entrenamiento hablas sobre las descargas eléctricas y los riesgos que estas llevan para la planta. Se recibió una introducción general sobre todos los procesos realizados en Empire Electronics, a que se dedica la compañía y cuáles son sus diferentes áreas laborales.

Durante los siguientes días se mostró cada área dentro de la planta de PCBA siendo las siguientes:

- NPI, dedicada al desarrollo de los nuevos prototipos de PCB.
- APQP, área encargada de revisión de los planos de las PCB.
- *Tooling*, dedicada al soporte de las herramientas de cada máquina de la línea de SMT.
- Mantenimiento, como lo dice su palabra encargados de dar mantenimiento de las líneas.
- Calidad, área encargada de revisar la calidad de las PCB y los programas hechos por NPI.
- Procesos, equipo dedicado al apoyo de problemas dentro de las líneas una vez ya estén en producción.
- Técnicos, encargados de la reparación de cualquier problema eléctrico de las líneas.
- Operadores, equipo designado al cambio de magazines, y cargar estos a la producción.

Una vez concluidas las respectivas cortesías se procedió a una introducción sobre lo que es SMT, para familiarizarse con el trabajo que se estaría realizando durante la práctica profesional. Trabajando junto al Ingeniero Cristian Andrade, supervisor y encargado de máquinas SPI y AOI. Durante esta semana se dio un conocimiento general sobre la línea SMT. A continuación, podrán ver el organigrama en la planta PCBA.

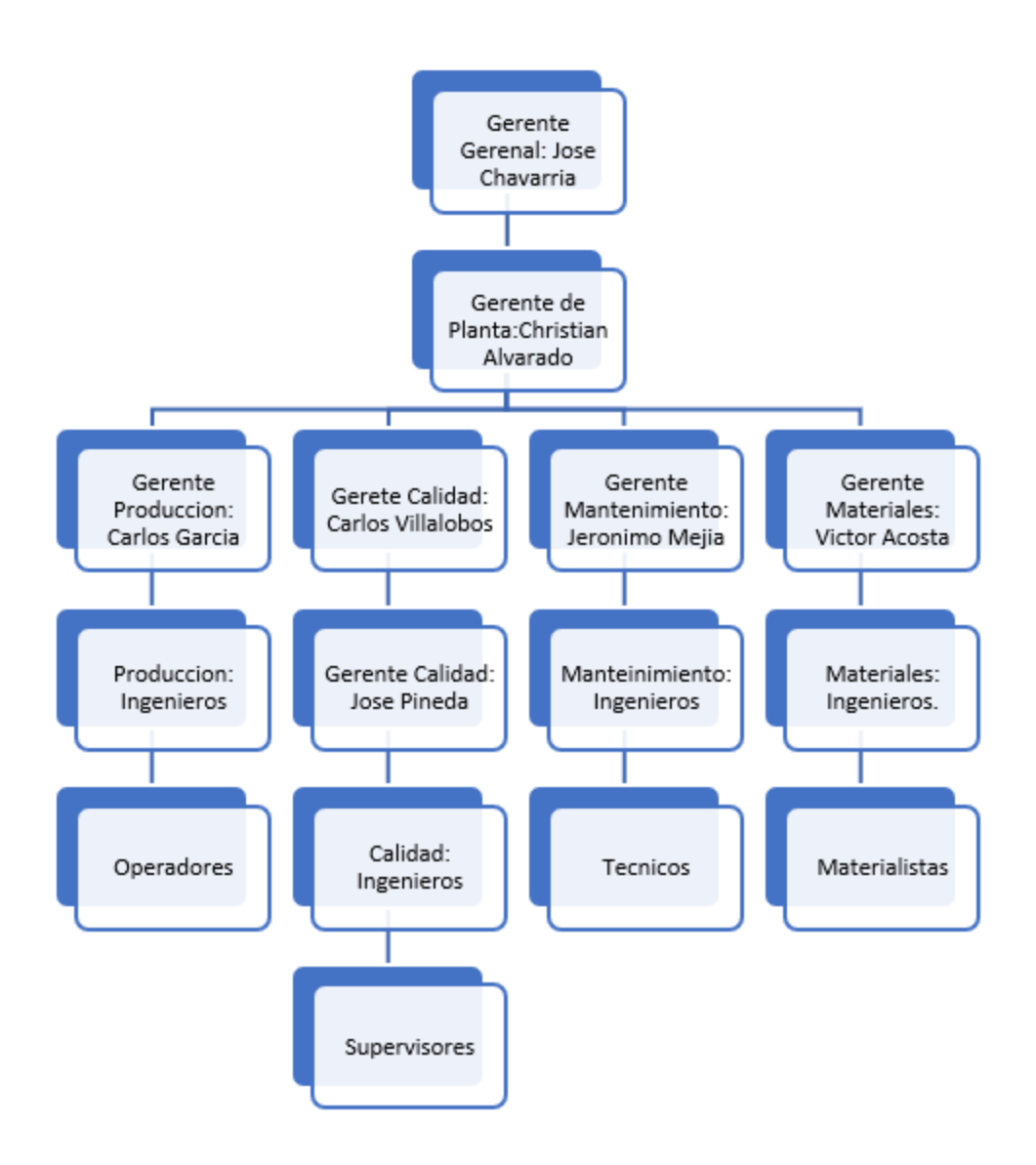

*Ilustración 12 – Organigrama Empire Electronics*

Fuente: Elaboración propia (2021)

#### <span id="page-32-0"></span>**4.2 SEMANA 2**

Durante esta semana se logró ver el sistema dentro de la empresa, como se trabaja y el orden que se llega a tener. Cada área de trabajo tiene su usuarios y contraseñas, todo dependiendo de su cargo y lo que estarán haciendo. Por ejemplo, el departamento de NPI tiene acceso a la programación de cada una de las maquinas ya que desarrollan cada uno de sus programas. El proceso para realizar como Ingeniero en el departamento de NPI, empieza por saber el proyecto que se realizara. Ya que con esto el ingeniero sabe que maquinas programara. Una vez estas son programadas y cargadas a la línea deseada, el equipo de operadores valida que cada una de las maquinas estén programadas y cargadas con los componentes correctos. Una vez este la validación de la línea se procede a tirar una PCB llamada teardown, está rodeada de tape doble cara por encima de dónde irán los componentes y esta se hace pasar por la IFLEX. La IFLEX coloca cada uno de los componentes en las posiciones deseadas. Una vez esta sale de la IFLEX se pasa a calidad para revisión, en donde ellos revisan cada una de las posiciones de los componentes electrónicos. Una vez dan el visto bueno de la posición, se pasa lo que se llama la primera pieza, esta lleva toda la mitad del proceso de la línea SMT terminando en el horno. Una vez la primera pieza sale del horno, se entrega a calidad en donde con un microscopio revisan cada uno de los componentes, su posición y su soldadura. Una vez ellos dan el visto bueno, se es posible lanzar la producción de prototipo.

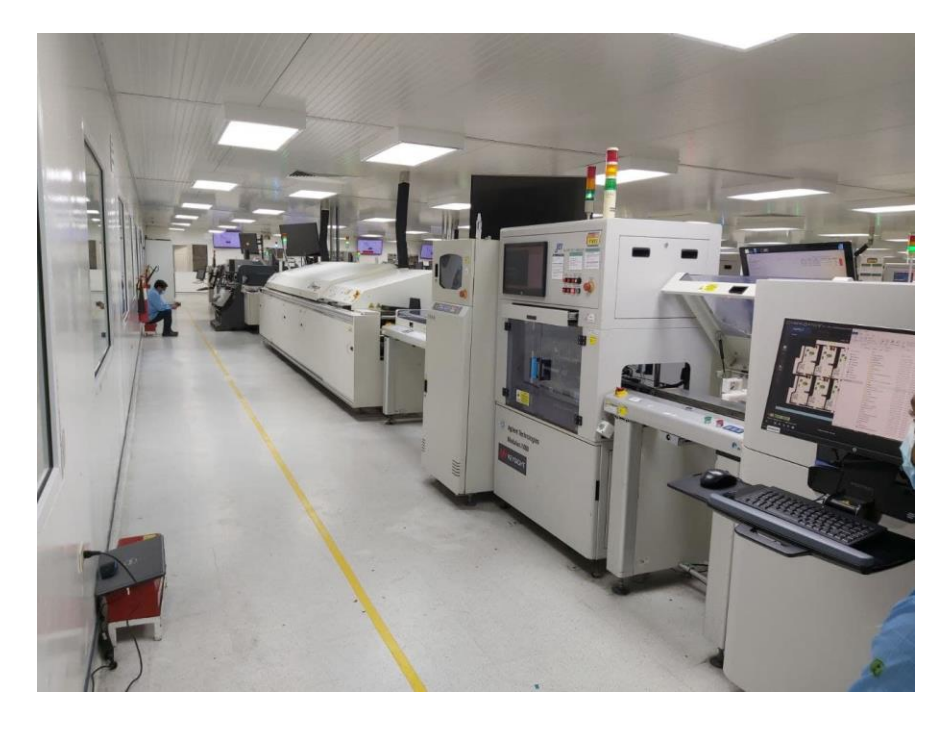

*Ilustración 13 – Linea SMT, Empire Electronics*

Fuente: Elaboración propia, Planta PCBA (2021)

#### <span id="page-34-0"></span>**4.3 SEMANA 3**

Durante la semana 3 se recibió una capacitación del programa Siemens llamado Valor Process Preparation. Durante esta capacitación se obtuvo el conocimiento de poder crear un programa desde inicio hasta fin para la maquina IFLEX (Pick and Place). Se logro entender que Valor Process Preparación proporciona un entorno único para todas las etapas del proceso de fabricación, incluido el montaje, la prueba y la inspección. Por lo tanto, los cambios que realice durante estas diferentes etapas se actualizan en una ubicación centralizada, lo que garantiza que los datos estén constantemente actualizados.

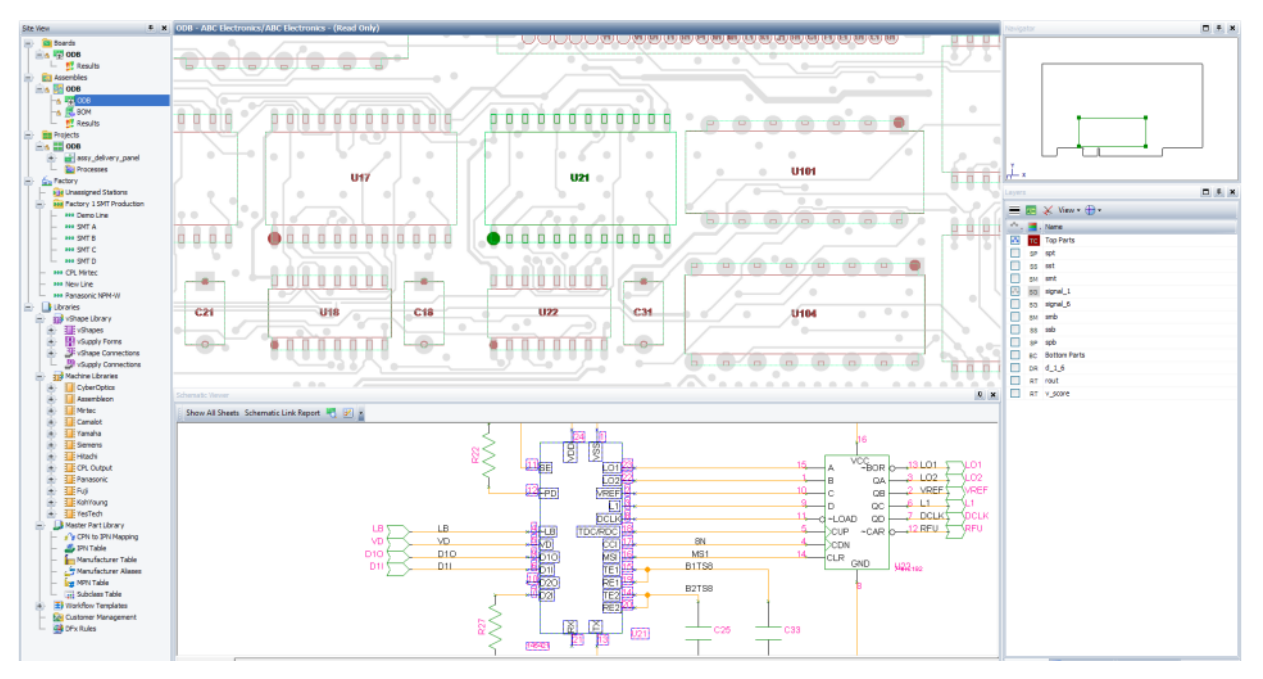

*Ilustración 14 – Ejemplo de creación de programa para IFLEX*

Fuente: Propia (2021)

Durante los siguientes días se practicó la creación de varios programas de prototipos. Se llego a comprender la importancia de usar ciertos toolbits para diferentes componentes electrónicos. Teniendo esta práctica se procedió a la creación de un programa para el primer prototipo. Obteniendo un éxito en la programación de la IFLEX.

#### <span id="page-35-0"></span>**4.4 SEMANA 4**

Durante la cuarta semana se logró conoció los diferentes proveedores de máquinas AOI y SPI dentro de Empire Electronics. Siendo estos Mirtec y CyberOptics. Una vez entendiendo cada uno de ellos, se aprendió a programar los programas para estas. Antes de iniciar la programación de toda máquina se tiene que realizar un CAD el cual es una nota de Excel con todos los componentes que irán en la PCB, este nos ayuda a saber las posiciones y direcciones de cada componente. Dentro de los días siguientes, el Ingeniero Cristian compartió unos pasos para programar la AOI y SPI, siendo para la SPI los siguientes:

- 1. Dar clic en current mode l< Close PCB model (si hay abierto)
- 2. Dar clic en tool> Gerber Tool>GerbPad
- 3. Dar clic en new
- 4. Dar clic en browse en solder mask y buscar archivo gerber
- 5. Dar clic en ok
- 6. Asegurar que la imagen esté de acuerdo al lado de la placa a trabajar
- 7. Dar clic en by Setup>ByOutline
- 8. Seleccionar toda el área de la placa
- 9. Luego dar clic en okay
- 10. Dar clic en setup < flash
- 11. Seleccionar el apartado de fiduciales en la barra lateral derecha
- 12. Buscar fiduciales en la placa y seleccionarlos y darles add en la barra lateral derecha
- 13. Dar clic en okay
- 14. Luego dar clic en setup<work area
- 15. Seleccionar nuevamente el área de la placa
- 16. Dar clic en setup<create all pads
- 17. Dar clic en okay
- 18. Dar clic en files<export
- 19. Dar clic en okay
- 20. Dar clic en current model<NEW Model Wizard
- 21. Elegir el nombre y buscar el archivo recién exportado
- 22. Dar clic en next
- 23. Dar clic en parameters, 5MILLS
- 24. Dar clic en apply
- 25. Dar clic en next a todo lo demás
- 26. Ingresar placa
- 27. Programar los fiduciales
- 28. Se buscan y se dan en circule finder luego blob finder, luego se le da en add
- 29. Luego se le da al edit, y seleccionar la parte interior del fiducial
- 30. Una vez se le da en test para ver que estén bien
- 31. Luego se le da clic en okay
- 32. Luego se le da clic en Current Model < Save PCB Model

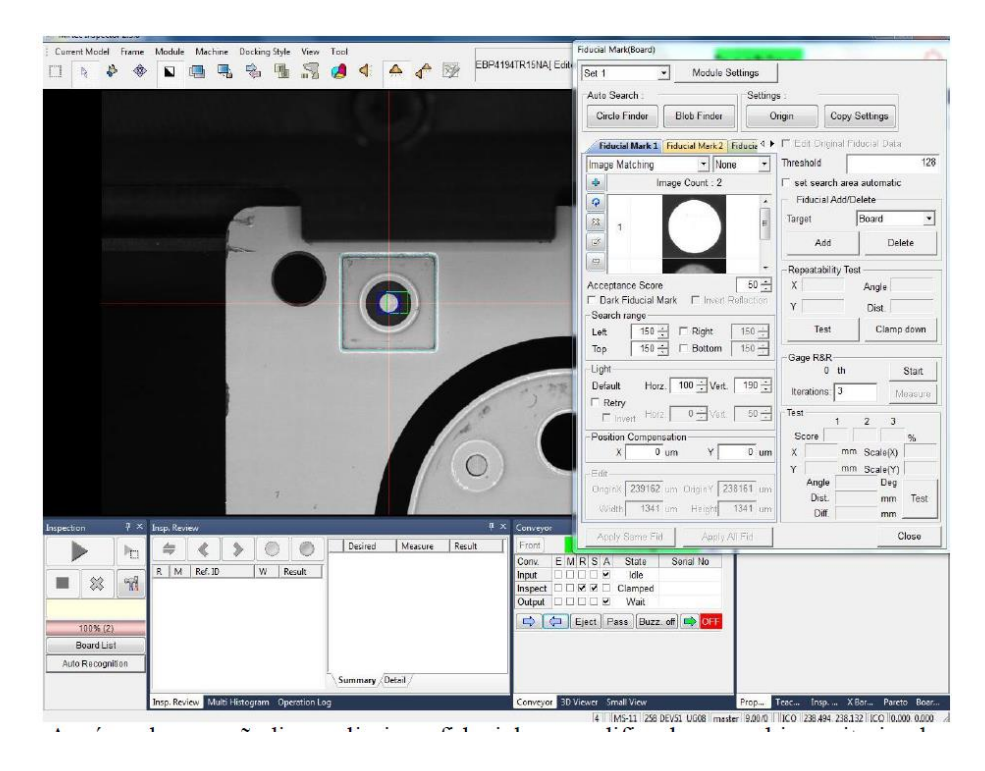

*Ilustración 15 – Creación de programa SPI (Mirtec)*

Fuente: Propia (2021)

Siguiendo los pasos anteriores se salvan todos los cambios. Ya una vez teniendo este conocimiento se prosiguió a crear programas de nuevos prototipos para las máquinas de inspección AOI y SPI.

#### <span id="page-37-0"></span>**4.5 SEMANA 5**

Durante la semana cinco se estableció como objetivo aprender a identificar errores que pueden suceder dentro de la SPI y AOI. Antes que la placa pase por la SPI esta tiene que pasar por el proceso de empastado en donde, se le coloca un cierto de tipo de pasta encima del área donde irán soldado los componentes. Después esta pasa a ser inspeccionada por la SPI, dentro de la SPI pueden ocurrir varios errores y alertar al operador. El error más común que se da se llama "Falso", estos se poder dar si la maquinaria detecta que hay un error de pasta, cuando no hay existente y puede ser por fiduciales no marcado o por el programa no esté bien programado y se tendría que empezar a depurar el programa. Una vez depurado y el programa bien hecho en la SPI pasa por la IFLEX y el Horno, llegando a la última rama de la línea SMT. La AOI como la última rama de inspección, es la máquina que más falsos puede detectar. Las razones de falsos en la AOI pueden ser, pero no se limitan a las siguientes:

- 1. Fiduciales golpeados.
- 2. Sucio dentro de la cámara.
- 3. Polaridad mal puesta.
- 4. Cortos no reales.

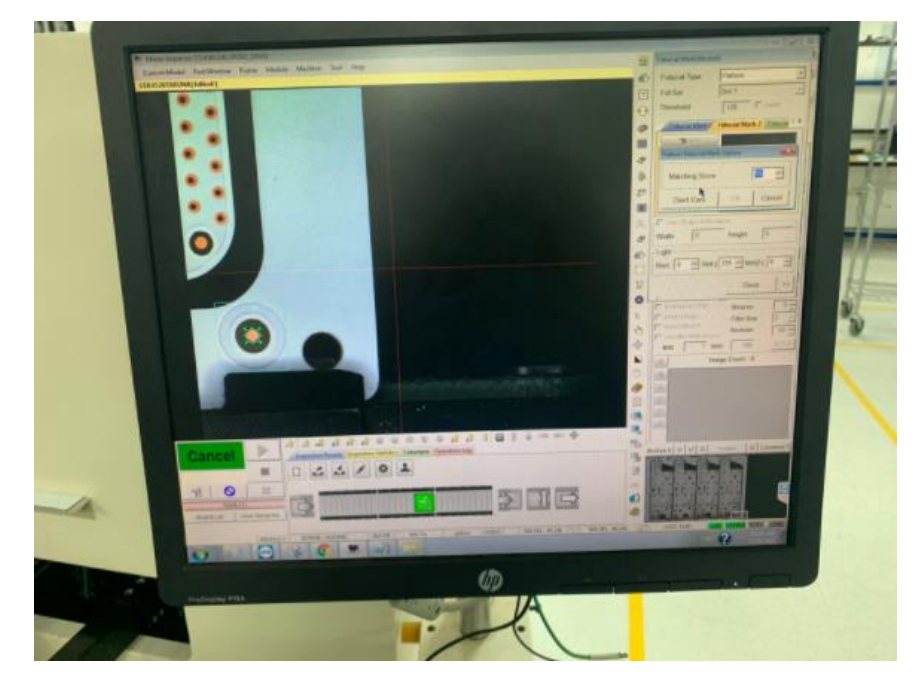

*Ilustración 16 – Fiduciales Golpeados*

Fuente: Planta Empire Electronics (2021)

#### <span id="page-38-0"></span>**4.6 SEMANA 6**

Durante esta semana, se aprendió a corregir el error visto durante la semana pasada. Para poder depurar los programas dentro y puedan ser validado correctamente. Pare empezar desde cero y montar toda la maquina tenemos que saber cuáles son las dimensiones de la PCB y ajusta el tamaño del rail. Una vez teniendo esto introducimos la PCB dentro de la maquina y aseguramos que los fiduciales estén seteados y estén siendo identificados. Si uno de los fiduciales llega a fallar toda la placa será mal inspeccionada. Esto se puede reparar por arreglando el área de inspección de la PCB dentro del programa, así evitando el regreso a la creación de un programa desde cero. Se aprendió a localizar y a limpiar la cámara de inspección ya que puede llegar adquirir sucio o polvo durante cierto tiempo. También se aprendió a modificar las inspecciones dentro del programa y así programando cada inspección para su campo especifico. Durante la semana se realizaron varios prototipos poniendo en práctica los conocimientos adquiridos a lo largo de las últimas semanas.

#### <span id="page-39-0"></span>**4.7 SEMANA 7**

El objetivo de la semana 7 fue de elaborar un programa CAD desde cero. El archivo CAD es necesario para las maquinas principales de inspección (AOI y SPI). En este archivo se pueden encontrar todos los componentes que se utilizaran en la placa, las coordenadas en los ejes X y en Y, la rotación de los componentes (ángulos) y su librería correspondiente. Este archivo se utiliza para elaborar los programas de la SPI y AOI de la marca Mirtec y CyberOptics. Se obtienen toda la información de los componentes y se insertan dentro de una hoja Excel, teniendo la información, esta se ordena y se inserta en un archivo txt. Este se importa al programa principal de las máquinas y se puede observar toda la información sobre la placa. Durante la semana se elaboraron varios prototipos poniendo en práctica los conocimientos adquiridos durante esta semana.

| Reference           | ComponentFileName | Quantity       | Description          | Manufacturer Part I. Datasheet. |                               |
|---------------------|-------------------|----------------|----------------------|---------------------------------|-------------------------------|
| R1-18               | RT0805DRD0780R6L  | 18             | RES 80.6 OHM 1/2     | RT0805DRD0780F                  | http://www.yageo.com/docus    |
| U1.6                | DZ2716000L        | 6              |                      | DZ2716000L                      |                               |
| R19-23              | WSL2512R0500FEA   | 5              | WSL2512 SMD Re       | WSL2512R0500FE                  |                               |
| U7                  | CTX10-5-52LP-R    | 1              | <b>INDUCTOR POWE</b> | CTX10-5-52LP-R                  | http://www.cooperindustries.a |
| F1.3                | 3413.0329.22      | 3              |                      | 3413 0329 22                    |                               |
| $C1 - 23$           | CBR02C159C8GAC    | 23             |                      | CBR02C159C8GAt                  |                               |
| 11                  | 5787441-1         | 1              |                      | 5787441-1                       |                               |
| US                  | 22-28-4187        | ٦              |                      | 22-28-4187                      |                               |
| U9-10               | PIC16LF1827T-1_SO | $\overline{z}$ |                      | PIC16UF1827T-US                 |                               |
|                     |                   |                |                      |                                 |                               |
|                     |                   |                |                      |                                 |                               |
|                     |                   |                |                      |                                 |                               |
|                     |                   |                |                      |                                 |                               |
|                     |                   |                |                      |                                 |                               |
|                     |                   |                |                      |                                 |                               |
| $\bullet$           |                   |                |                      |                                 | ٠                             |
| <b>BOM Settings</b> |                   |                |                      | <i>import</i>                   | Export<br>Ciose               |

*Ilustración 17 – Exportación de CAD*

Fuente: Planta Empire Electronics (2021)

#### <span id="page-40-0"></span>**4.8 SEMANA 8**

Durante la semana 8 se obtuvo como objetivo elaborar los programas con el programa CyberOptics. Como se logró ver la semana anterior a crear los archivos CAD, estos son necesarios para empezar a programar en la SPI y AOI marca CyberOptics. El primer pase que se toma es insertar el archivo gerber, este archivo es donde se encuentran las pistas de dónde van los componentes. Luego se seleccionan los bordes de la tarjeta y el punto de origen. Luego se inserta el archivo CAD y se ordenan los parámetros requeridos por el programa, en este caso, serian el nombre de la parte, la nomenclatura, la librería, la rotación y las coordenadas en x y en y. Luego se ubican las etiquetas de los componentes en donde deben de ir, se agregan las huellas de los componentes y por último se agregan los fiduciales. Al terminar se exporta y la ventaja que con este programa tenemos la opción de que con el mismo ya programa elaborado lo podemos exportar si lo queremos para la SPI o si lo queremos para la AOI. A lo largo de la semana se elaboraron prototipos poniendo en práctica todos los conocimientos adquiridos hasta la fecha.

#### <span id="page-40-1"></span>**4.9 SEMANA 9**

El objetivo de la semana fue programar la maquina SPI de la marca Cyber Optics, subiendo el programa y también corrigiendo los falsos que esta máquina podría generar. Estos errores son bien mínimos ya que la maquina es una de la nueva generación y el nivel de inspección es mejor que el de la maquina SPI. Una vez el programa es exportado como se aprendió la semana anterior, lo único restante por hacer es cargarlo en la máquina y ajustar su nivel de margen de error. A lo largo de la semana se elaboraron prototipos poniendo en práctica todos los conocimientos adquiridos hasta la fecha.

| $\mathbb{C}$ YBER $\mathbb{O}$ PTICS <sup>6</sup> Solder Parte Imperiors System - EDATERINA                             |                |                                                                                   |                                                                                                    |                                                                                                    |                                                                    |                                                                                                    | SESNISSZNP/CyberOptics Supervisors                                                                                                    |
|----------------------------------------------------------------------------------------------------|----------------|-----------------------------------------------------------------------------------|----------------------------------------------------------------------------------------------------|----------------------------------------------------------------------------------------------------|--------------------------------------------------------------------|----------------------------------------------------------------------------------------------------|----------------------------------------------------------------------------------------------------|
| <b>INSPECT</b>                                                                                                    | <b>BEVISNE</b> |                                                                                   | <b>ANALYZE</b>                                                                                              | <b>TEACH</b>                                                                                                 | <b>Hamilton</b>                                                    | TOOLS                                                                                                    | <b>Loading</b>                                                                                                    |
| mar<br><b>Cou</b><br>Þ<br>1307                                                                                          |                | $W$ :<br>v.<br>$\mathbf{u}$<br>$\bullet$<br>$\bullet$<br>$\circ$<br>$9 - 9$<br>v. | Forest 163<br>$\mathbf{u}$<br>$\mathbf{u}$<br>v<br>×<br>۰<br>٠<br>移<br>о<br>-99<br>$\mathbf{v}$<br>w.<br>19 | Pedriftspected: 0 Tetal 600<br>9.4<br>۰<br>琴<br>-13<br>-9<br>-9<br>o<br><b>ASA A A A A A A</b><br>op.<br>9.9 | $\mathbf{Q} \mathbf{F}$ ).<br><b>M. O. O.</b><br>.<br>o<br>9.9.9.9 | Panel Size: 207,127 x 147,127 min<br>Lat ID:<br>$\overline{\mathbf{u}}$<br>Ξ<br>ĸ<br>●日本<br>$\mathbf{r}$ | <b>Newton</b><br>Lot Count<br>o<br><b>Inspection Time</b><br><b>ACT AT</b><br><b>NOW 134</b><br><b>Inspected: 162</b><br><b>Ingerant 162</b><br><b>Fanc: 101</b><br><b>Tel: ST</b><br>DIRNA 351,812<br>DIVINE TEACH<br>DAYNE 7,306<br>FPY 64.81<br><b>Defect Part</b> |
| $rac{1}{\sqrt{2}}$<br>$\begin{array}{c} \bullet \\ \bullet \\ \bullet \end{array}$<br><b>PANEL</b><br><b>High</b><br>해요 | CHART          | $\circ$                                                                           | 0 <sup>11</sup><br>Signa: # X-Bar v Show Range Bar Change Control Limit                                     | $\bullet$<br><b>AM 5</b><br><b>Sample &amp; T</b><br>Select Package Type                                     | $\bullet$<br><b>SHEMA</b><br>Comeyor                               | 100 - Renel 1                                                                                            | <b>Die 10 Fei Aufer</b>                                                                                                    |
| IB I<br>b<br><b>Primer De</b><br>$\overline{\phantom{a}}$                                                               |                |                                                                                   |                                                                                                    |                                                                                                    | <b>Little</b><br><b>Bay Time</b>                                   | <b>NALISLES/LS</b><br><b>NO OF ESPITE</b><br><b>RIAD-100 GSSN 1LT</b>                                    | 94750-48-287-4A<br><b>FAAL VILGING CT</b><br><b>49-120-220-23</b><br><b>EVIDENAL REA</b><br><b>ITRITIAN DEA</b><br><b>INDIANA-262</b><br><b>LITHING JAJ</b><br>$\mathbf{r}$<br><b>Build</b>                                                                           |

*Ilustración 18 – Programacion SPI (Cyber Optics)*

Fuente: Planta Empire Electronics (2021)

## <span id="page-41-0"></span>**4.10 SEMANA 10**

El objetivo de esta semana era poder corregir los falsos de las maquinas SPI y AOI, tanto Mirtec como Cyber Optics. Los falsos que se presentan dentro de las maquinas AOI y SPI de la marca Cyber Optics son mucho mayores a los de la marca Mirtec, ya que su nueva tecnología y cámaras, tienen un mejor nivel de inspección y la mínima variante en la placa, genera falsos. Dentro de la maquina se pueden encontrar la lista de los falsos generados por la AOI y SPI de la marca Cyber Optics, y para corregirlos se va al componente, y se verifica que la imagen que la maquina haya tomado sea la correcta, en caso que no, se le agrega una nueva imagen del componente. También se le cambia la tolerancia y se

cambian los parámetros necesarios para corregir el falso. A lo largo de la semana se elaboraron prototipos poniendo en práctica todos los conocimientos adquiridos hasta la fecha.

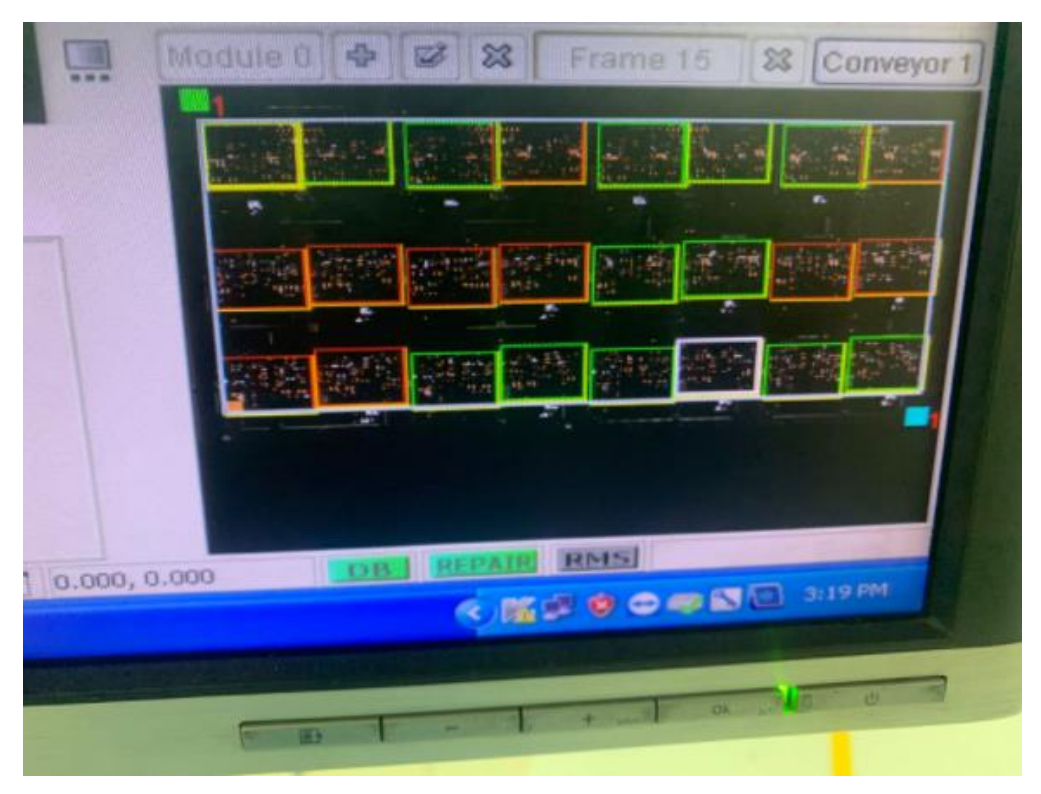

*Ilustración 19 –Falsos dentro de Programa AOI*

Fuente: Planta Empire Electronics (2021)

## <span id="page-42-0"></span>**4.11 CRONOGRAMA DE ACTIVIDADES**

Dentro de esta sección se presenta el desglose de las actividades desarrolladas durante el tiempo de la práctica profesional. Dando a conocer la fecha de inicio hasta su punto final.

| Task |                                                                        |                                                                  |                         |                          |                      | Resource |                                                | October 2021 |  |  | November 2021 |  |                                                                                                    | December 2021 |  |
|------|------------------------------------------------------------------------|------------------------------------------------------------------|-------------------------|--------------------------|----------------------|----------|------------------------------------------------|--------------|--|--|---------------|--|----------------------------------------------------------------------------------------------------|---------------|--|
|      | Mode - Task Name                                                       | $\overline{\phantom{a}}$ Duration $\overline{\phantom{a}}$ Start |                         | $\mathbf{v}$ Finish      | Predecessors v Names |          | Add New Column $\sim$ 22   25   28   1   4   7 |              |  |  |               |  | $10$   $13$   $16$   $19$   $22$   $25$   $28$   $31$   $3$   6   9   $12$   $15$   $18$   $21$   $24$   $27$   $30$   $3$   6   9   $12$   $15$ |               |  |
|      | Practica Profesional 48 days                                           |                                                                  |                         | Wed 10/13/2 Fri 12/17/21 |                      |          |                                                |              |  |  |               |  |                                                                                                    |               |  |
|      | Semana 1                                                               | 5 days                                                           |                         | Mon 10/18/2 Fri 10/22/21 |                      |          |                                                |              |  |  |               |  |                                                                                                    |               |  |
|      | Introduccion a la<br>empresa                                           | 2 days                                                           | Mon<br>10/18/21         | Tue<br>10/19/21          |                      |          |                                                |              |  |  |               |  |                                                                                                    |               |  |
|      | Introduccion a las<br>areas de planta<br>PCBA y SMT                    | 3 days                                                           | Wed<br>10/20/21         | Fri 10/22/21 3           |                      |          |                                                |              |  |  |               |  |                                                                                                    |               |  |
|      | Semana 2                                                               | 5 days                                                           |                         | Mon 10/25/2 Fri 10/29/21 |                      |          |                                                |              |  |  |               |  |                                                                                                    |               |  |
|      | Entrenamiento en<br>proceso de SMT                                     | 3 days                                                           | Mon<br>10/25/21         | Wed<br>10/27/21          |                      |          |                                                |              |  |  |               |  |                                                                                                    |               |  |
|      | Capacitacion en<br>programacion y<br>reconocimiento de<br>softwares    | 2 days                                                           | Thu<br>10/28/21         | Fri 10/29/21 6           |                      |          |                                                |              |  |  |               |  |                                                                                                    |               |  |
|      | Semana 3                                                               | 5 days                                                           | Mon 11/1/21 Fri 11/5/21 |                          |                      |          |                                                |              |  |  |               |  |                                                                                                    |               |  |
|      | Campacitacion de<br>software Siemens<br>(Valor Process<br>Preparation. | 5 days                                                           | Mon<br>11/1/21          | Fri 11/5/21 7            |                      |          |                                                |              |  |  |               |  |                                                                                                    |               |  |

*Ilustración 20 – Cronograma de actividades Semana 1 a Semana 3*

#### Fuente**:** Propia

| 10              | Semana 4                                                  | 5 days | Mon 11/8/21 Fri 11/12/21 |                          |    |  |
|-----------------|-----------------------------------------------------------|--------|--------------------------|--------------------------|----|--|
| 11              | Conocimiento<br>amplio de los<br>proveedores de las       | 1 day  | Mon<br>11/8/21           | Mon<br>11/8/21           | 9  |  |
| 12 <sup>°</sup> | maquinas                                                  |        |                          |                          | 11 |  |
|                 | Desarrollo de<br>programa para SPI y<br><b>AOI Mirtec</b> | 2 days | Tue 11/9/21 Wed          | 11/10/21                 |    |  |
| 13              | Desarrollo de<br>programa para SPI y<br>AOI CyberOptic    | 2 days | Thu<br>11/11/21          | Fri 11/12/21 12          |    |  |
| 14              | Semana 5                                                  | 5 days |                          | Mon 11/15/2 Fri 11/19/21 |    |  |
| 15              | Capacitacion de<br>programas y<br>Reunion de metas        | 1 day  | Mon<br>11/15/21          | Mon<br>11/15/21          | 13 |  |
| 16              | Desarrollo de<br>programa para SPI y<br><b>AOI Mirtec</b> | 2 days | Tue<br>11/16/21          | Wed<br>11/17/21          | 15 |  |
| 17              | Desarrollo de<br>programa para SPI y<br>AOI CyberOptic    | 2 days | Thu<br>11/18/21          | Fri 11/19/21 16          |    |  |

*Ilustración 21 – Cronograma de actividades Semana 4 a Semana 5*

Fuente**:** Propia

| $\bullet$ | Task<br>Mode – Task Name                                        | $\sqrt{ }$ Duration $\sqrt{ }$ Start |                         |                          | $\overline{\phantom{a}}$ Finish $\overline{\phantom{a}}$ Predecessors $\overline{\phantom{a}}$ Names | Resource | $\star$ Add New Column $\star$ |
|-----------|-----------------------------------------------------------------|--------------------------------------|-------------------------|--------------------------|----------------------------------------------------------------------------------------------------|----------|--------------------------------|
|           | Semana 6                                                        | 5 days                               |                         | Mon 11/22/2 Fri 11/26/21 |                                                                                                    |          |                                |
|           | Aprendizaje de<br>errores en<br>inspecciones.                   | 1 day                                | Mon<br>11/22/21         | Mon<br>11/22/21          |                                                                                                    |          |                                |
|           | Desarrollo de<br>programa para SPI y<br><b>AOI Mirtec</b>       | 4 days                               | Tue<br>11/23/21         | Fri 11/26/21 2           |                                                                                                    |          |                                |
|           | Semana 7                                                        | 5 days                               | Mon 11/29/2 Fri 12/3/21 |                          |                                                                                                    |          |                                |
|           | Capacitaciones de<br>programas                                  | 2 days                               | Mon<br>11/29/21         | Tue<br>11/30/21          |                                                                                                    |          |                                |
|           | Desarrollo de<br>programas para SPI y<br><b>AOI CyberOptics</b> | 3 days                               | Wed<br>12/1/21          | Fri 12/3/21 5            |                                                                                                    |          |                                |
|           | Semana 8                                                        | 5 days                               |                         | Mon 12/6/21 Fri 12/10/21 |                                                                                                    |          |                                |
|           | Capacitaciones de<br>programas                                  | 2 days                               | Mon<br>12/6/21          | Tue 12/7/21              |                                                                                                    |          |                                |
|           | Desarrollo de<br>programas para SPI y<br><b>AOI CyberOptics</b> | 2 days                               | Wed<br>12/8/21          | Thu 12/9/21 8            |                                                                                                    |          |                                |
|           | Desarrollo de<br>programa para SPI y<br><b>AOI Mirtec</b>       | 2 days                               | Fri 12/10/21 Mon        | 12/13/21                 |                                                                                                    |          |                                |

*Ilustración 22 – Cronograma de actividades Semana 6 a Semana 8*

Fuente**:** Propia

| 11           |      | Semana 9                                                        | 5 days | Mon 12/13/2 Fri 12/17/21     |                 |    |
|--------------|------|-----------------------------------------------------------------|--------|------------------------------|-----------------|----|
| 12           |      | Capacitaciones de<br>programas                                  | 2 days | Mon<br>12/13/21              | Tue<br>12/14/21 |    |
| 13           |      | Desarrollo de<br>programas para SPI y<br>AOI CyberOptics        | 2 days | Wed<br>12/15/21              | Thu<br>12/16/21 | 12 |
| 14           |      | Desarrollo de<br>programa para SPI y<br><b>AOI Mirtec</b>       | 1 day  | Fri 12/17/21 Fri 12/17/21 13 |                 |    |
| 15           | I X. | Semana 10                                                       |        |                              |                 |    |
| 16           |      | Capacitaciones de 2 days<br>programas                           |        | Mon<br>12/20/21              | Tue<br>12/21/21 |    |
| 17           |      | Desarrollo de<br>programas para SPI y<br><b>AOI</b> CyberOptics | 1 day  | Wed<br>12/22/21              | Wed<br>12/22/21 | 16 |
| $\mathbf{1}$ |      | Desarrollo de<br>programa para SPI y<br><b>AOI Mirtec</b>       | 2 days | Thu<br>12/23/21              | Fri 12/24/21 17 |    |

*Ilustración 23 – Cronograma de actividades Semana 9 a Semana 10*

Fuente**:** Propia

## **V. CONCLUSIONES**

- <span id="page-45-0"></span>• Durante el tiempo dentro de la empresa Empire, se logró obtener conocimientos básicos, avanzados y necesarios para manejar, supervisar y optimizar las máquinas de las líneas SMT dentro de la planta PCB.
- Se desarrollaron programas para las líneas de producción y se montaron exitosamente ayudando a la productividad diaria.
- Se logró participar en todas las capacitaciones y cursos que se impartieron dentro de la empresa, así expandiendo el conocimiento y obteniendo un mejor desempeño laboral profesionalmente.
- Se logró obtener conocimiento sobre todas las maquinas en la línea SMT, tanto en su función básica y sus componentes, como en la solución de problemas comunes. Desde la primera semana se empezó a reconocer que soluciones son las adecuadas, como realizar la prueba manual, limpiar pines y revisar cableado de la fixtura.
- Al finalizar cada corrida se documentaba/guardaban los parámetros utilizados en las maquinas ICT, Laser y BTU, esto se realiza ya que es común hacer cambios u optimizar ciertos valores mientras la línea este corriendo, y lo ideal es utilizar los mismos programas en futuras corridas de la placa. También la creación del Kanban es muy importante, esto para llevar un control detallado de todos los componentes y la cantidad que se ocupan de cada PCB.

## **VI. RECOMENDACIONES**

- <span id="page-46-0"></span>• Se recomienda que a todo personal en el área PCBA se le provea algún tipo de manual con las actividades que tiene o que se espera que desempeñe, ya que en varias ocasiones no se sabe qué departamento (Proceso, NPI, Calidad) es el que tiene que realizar algún cambio, eso evitaría retrasos en la producción.
- Se recomienda que el departamento de tooling, el cual es el encargado de ciertas herramientas de la planta, tenga un mejor manejo de pines, fixturas y toolbits, ya que en varias ocasiones estas llegan dañadas o no hay disponibles.
- Se recomienda que cada área tenga sus propias carpetas generales dentro de la red, en el caso de procesos, que sean exclusivamente para guardar y actualizar programas, así se evitaría la pérdida de tiempo al estar buscando.

### A la universidad:

• El crecimiento de ensamblaje PCB es notable, y la automatización es lo primordial para que las líneas SMT cumplan su función, se recomienda a la universidad ampliar los temas de placas electrónicas y como realizar el diseño y ensamblaje de estas.

## **BIBLIOGRAFÍA**

Albero, M. (2007). Principios de electrónica (7.ª ed.).

https://www.academia.edu/34277869/Principios\_de\_electr%C3%B3nica\_7ma\_Edici%C3%B3n\_Alb ero\_Malvino

*Almazán Blanca. (2008, abril 9). Automatización y robótica para la producción.*

Bardia, R. B. (1999). *CIRCUITOS Y DISPOSITIVOS ELECTRÓNICOS. FUNDAMENTOS DE ELECTRÓNICA (PT)*. Univ. Politèc. de Catalunya.

Boylestad, R. (2009). *Electronica: Teoria de circuitos y dispositivos electronicos.*

*David Lead (2012) BTU Capabilities*.

Cantú Chapa, A. (1996). *Electrónica II: Análisis de diseño con diodos y transistores*. https://core.ac.uk/reader/48390950

Castillo, J. C. M. (2017). *El taller de electrónica (Electrónica)*. Editex.

Cirovic, M. M. (2020). *Electrónica fundamental: Dispositivos, circuitos y sistemas*. Reverte.

*ASM Assebly group system (2019) DEK NeoHorizon iX platfor.*

*ASM Assebly group system (2019) DEK TQ - Next generation SMT printer*. (s. f.)

*Desarrollo de Prototipos para Tecnologia de Montaje Superficial*. (s. f.). Recuperado 20 de noviembre de 2021, de

https://repositorio.tec.mx/bitstream/handle/11285/568313/DocsTec\_5935.pdf?s

*Kulicke & Soffa (2016) Electonics Assembly, pdf*. (s. f.).

Empire Electronics, HN. (s. f.). Empire Electronics, HN. *Empire Electronics*. Recuperado 21 de noviembre de 2021, de https://www.empireelectronics.com/our-company/locations/honduras/

Farina, A. L. (2009). *Riesgo eléctrico.* Tecnibook Ediciones.

*Glen A. Mazur (2010) Digital Multimeter Principles (Principios de los multímetros digitales) , American Technical Publishers*).

*H. Alfonso Gomez(2013) MODMEX PC 12*

Hyde, J., Cuspinera, A., & Regué, J. (1997). *Control electroneumático y electrónico*. Marcombo.

*Ing Claudia Pandin (2010), Componentes Electronicos, Tecnologia de Control*. (s. f.)

*Laser marking system series 3 | Nutek—Board Handling equipment—PCB Handling—Conveyors*. (s. f.). Recuperado 20 de noviembre de 2021, de https://www.nutek-europe.com/category/lasermarking-system-series-3/

*Laser Marking System Series—AssemCorp. (S. F.)*. (s. f.). Recuperado 20 de noviembre de 2021, de https://www.assemcorp.com/en/products/production/traceability/nutek/urun/3 802-lasermarking-system-series-3.html

Leira Gómez, R., Gorge. (2010). *Electrónica Digital—Infolibros.org*. https://infolibros.org/pdfview/1392-electronica-digital-rocio-leira-y-gorge-gomez/

*MIRTEC*. (s. f.). Recuperado 20 de noviembre de 2021, de http://mirtec.com/en/SPI.php

*MIRTEC MS-11 Data Sheet Front pdf (2013)*. (s. f.). Recuperado 20 de noviembre de 2021, de http://mirteceurope.com/pdf/dec2013/MIRTEC%20MS-11%20Data%20Sheet%20- %20100113%20-%20Front.pdf

*MIRTEC\_MV.pdf 2015*. (s. f.). Recuperado 21 de noviembre de 2021, de https://www.mirtecusa.com/products/datasheets/MIRTEC\_MV-7\_10MEG\_ISIS\_In-Line\_AOI-020712.pdf

Montiel, H. P. (2015). *Física General*. Grupo Editorial Patria.

Newton C. Braga (2019) Eletronica Analogica

OSCAR, B. D., & ANTONI, R. M., JOAN. (2016). *Sistemas eléctricos y de seguridad y confortabilidad 2.a edición*. Ediciones Paraninfo, S.A.

*Pyramax Brochure.pdf, 2010*. (s. f.). Recuperado 20 de noviembre de 2021, de https://www.btu.com/reflow-ovens/pyramax/

SQ3000TM Multi-Function for 3D AOI, SPI CMM. (2016). *CyberOptics*. http://www.cyberoptics.com/products/sq3000-multi-function-for-3d-aoi-spi-cmm/

Ternium. (2010). *Electrónica básica I*. https://infolibros.org/pdfview/1389-electronica-basica-iternium/

Vidal, F. J., Más, J. J., & González, M. Á. (2014). *Sistemas eléctricos y de seguridad y confortabilidad*. Editex.

WILLIAM C, W., & WILLIAM M, J. (2000). *Tecnología de la refrigeración y aire acondicionado tomo I. Fundamentos*. Editorial Paraninfo.

## **ANEXOS**

## <span id="page-49-0"></span>**Anexo #1 Toolbits en iFlex**

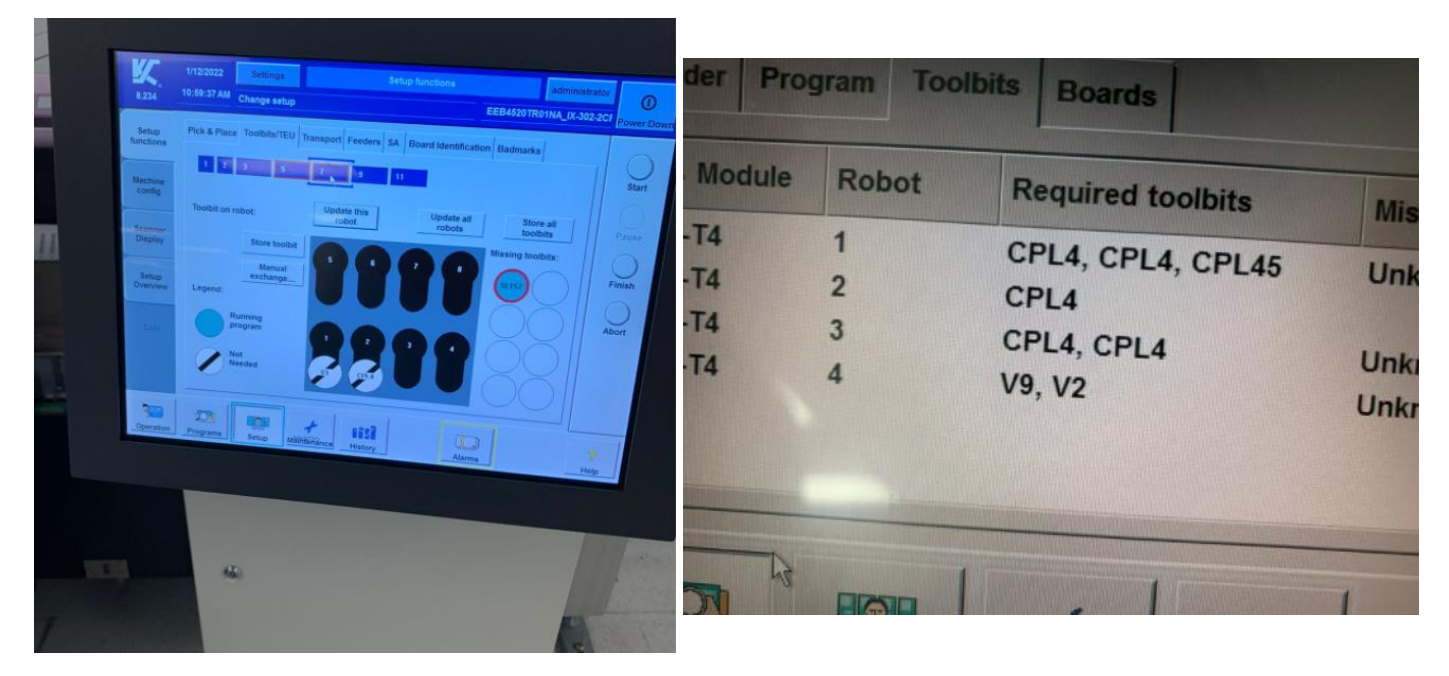

#### **Anexo #2 Alarmas**

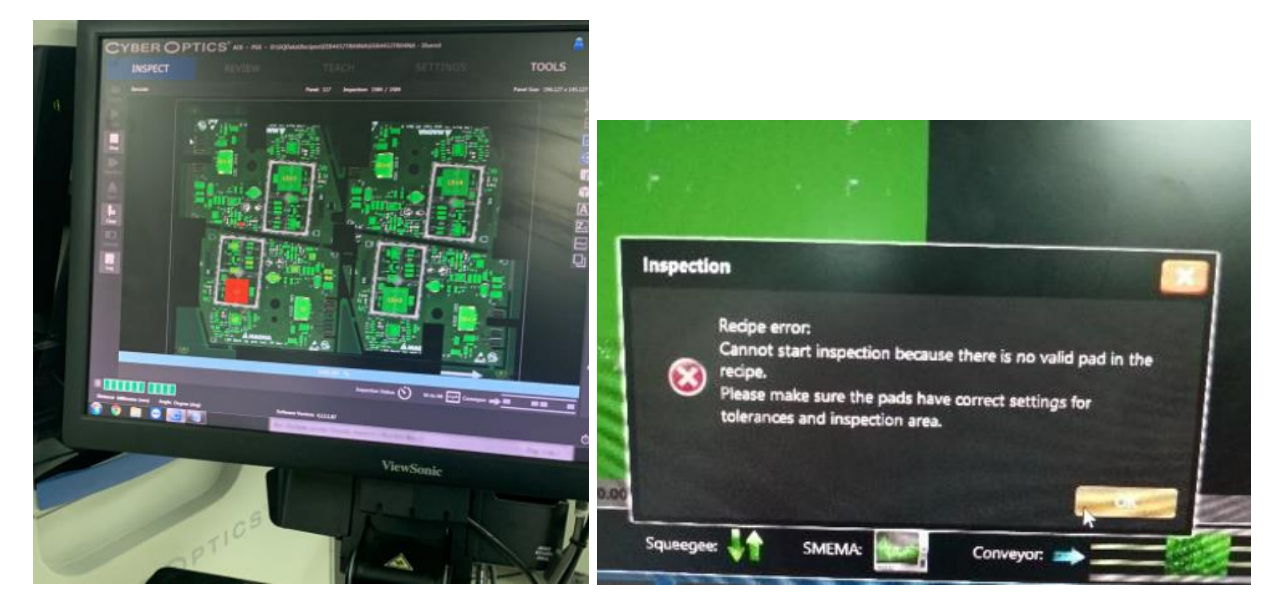

**Anexo #3 Placas PCB**

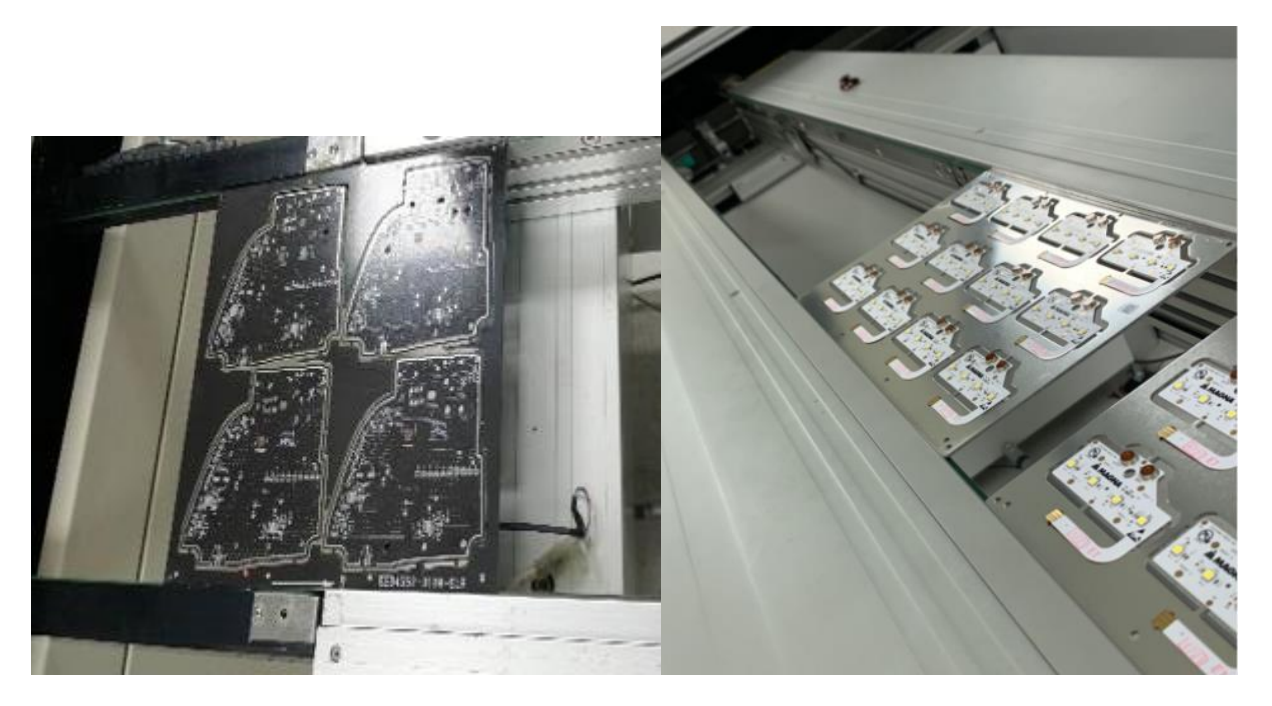

**Anexo #4 Maquinas SMT**

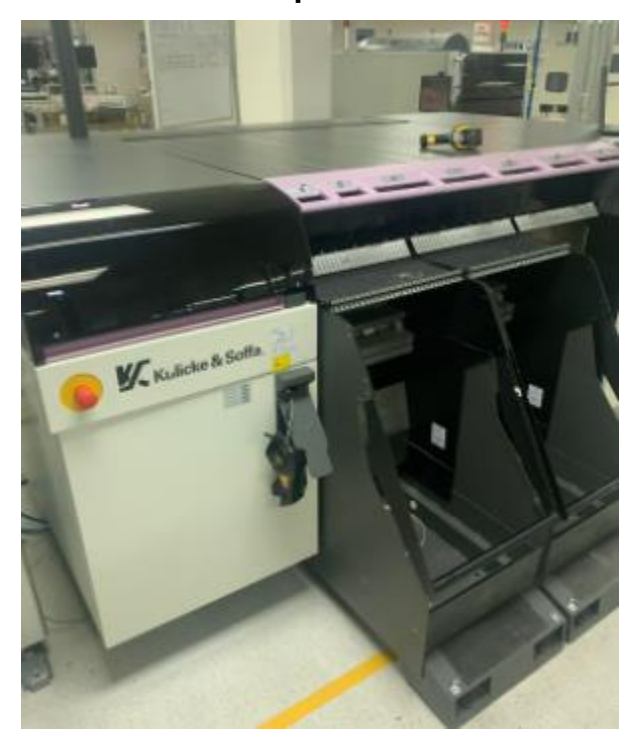

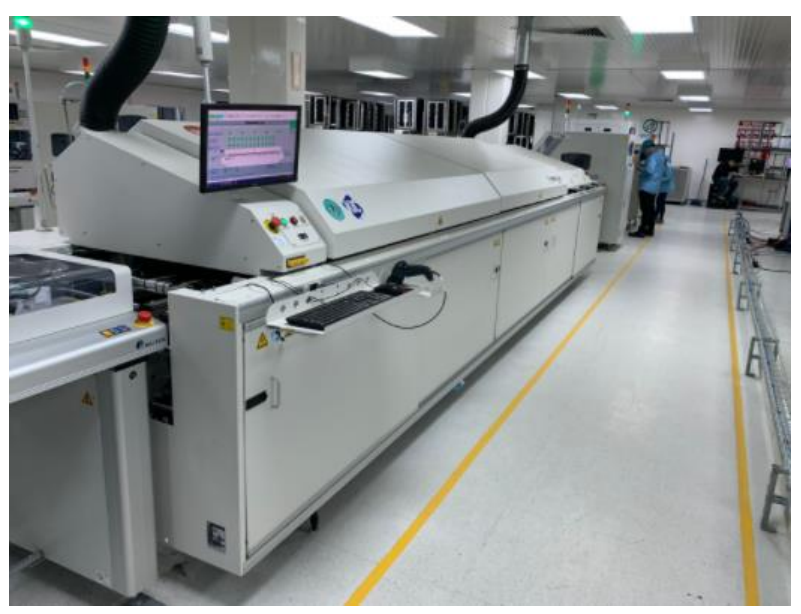

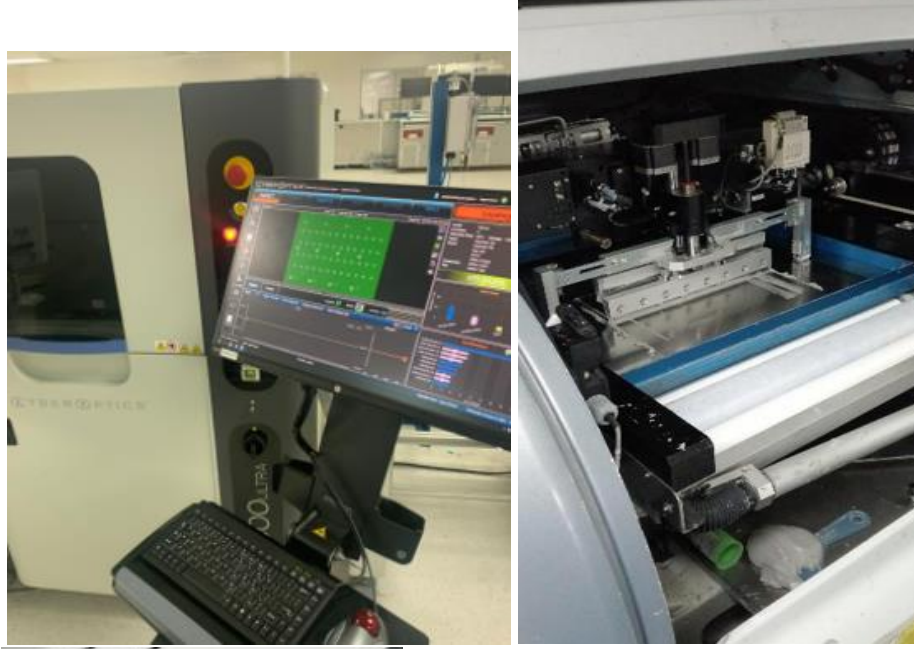

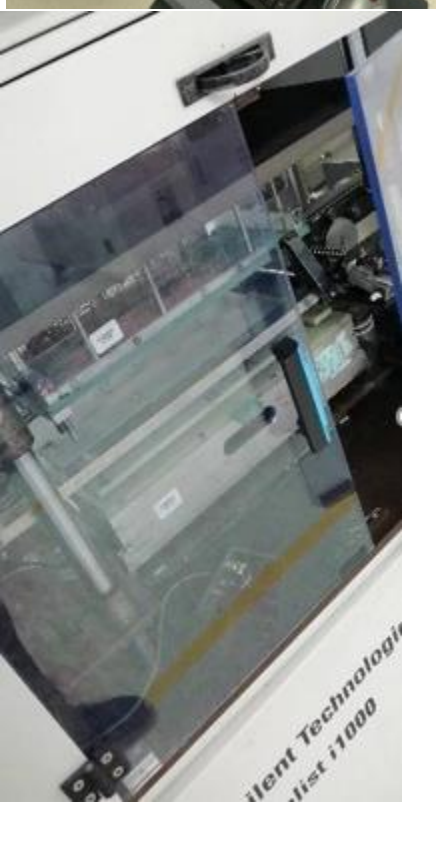